*Microsof* **MICROSOFT PROFESSIONAL MICROSOFT PROFESSIONAL** C  $\bigcirc$ r m m C  $\subset$  $\Box$ ∩  $\cap$  $\cap$ m ◯  $\overline{O}$  $\bigcirc$  $\bigcirc$  $\overline{C}$ O ⋒  $\bigcirc$ O C O o  $\bigcirc$ Ō O G G G  $\bigcirc$  $\bigcirc$  $\bigcirc$  $\bigcirc$  $\bigcirc$ O  $\bigcirc$  $\bigcirc$ ⊜ Θ e ⊜  $\circ$ 磁 ۰  $\overline{C}$  $\circ$  $\circ$  $\overline{C}$  $\bigcap$ ◯  $\bigcirc$  $\bigcirc$  $\circ$  $\bigcap$ C  $\bigcap$  $\subset$  $\circ$  $\circ$ ⊂  $\subset$  $\bigcirc$ C C  $\subset$  $\circ$  $\bigcirc$  $\bigcirc$ O O O C O O  $\circ$ O C C  $\circ$  $\circ$ C O  $\circ$  $\circ$ ∩  $\circ$ О О С n  $\subset$  $\bigcap$  $\subset$  $\bigcap$  $\cap$  $\circ$  $\subset$ ◠ Ō  $\subset$  $\circ$ О O С C  $\bullet$ ◯ C  $\bigcirc$ C  $\circ$ О С С  $\overline{O}$  $\overline{C}$  $\bigcirc$  $\bigcirc$  $\bigcirc$  $\subset$ C  $\bigcirc$  $\cap$  $\cap$  $\circ$  $\circ$ С  $\bigcap$ c  $\bigcap$  $\subset$  $\bigcirc$ C  $\subset$ O O  $\subset$  $\bigcirc$ ⊂ O С  $\bigcirc$ C C O O  $\overline{C}$  $\subset$  $\circ$ C С C C  $\circ$  $\subset$ C C  $\bigcirc$ O  $\subset$  $\bigcap$  $\bigcirc$ O  $\subset$  $\subset$  $\subset$  $\subset$  $\circ$ Test-Driven Test-Driven C C C  $\circ$  $\bigcirc$ О ◯ C  $\circ$ Ο  $\bigcirc$ O  $\bigcirc$ O C C Development in Development in  $\circ$  $\circ$ O O C  $\circ$ O O  $\circ$ O C  $\epsilon$ O  $\circ$ Ο Microsoft .NET Microsoft .NET **®**C O  $\bigcirc$ O *James W. Newkirk Alexei A. Vorontsov*

PUBLISHED BY Microsoft Press A Division of Microsoft Corporation One Microsoft Way Redmond, Washington 98052-6399

Copyright © 2004 by James W. Newkirk and Alexei A. Vorontsov

All rights reserved. No part of the contents of this book may be reproduced or transmitted in any form or by any means without the written permission of the publisher.

Library of Congress Cataloging-in-Publication Data pending.

Printed and bound in the United States of America.

1 2 3 4 5 6 7 8 9 QWE 8 7 6 5 4 3

Distributed in Canada by H.B. Fenn and Company Ltd.

A CIP catalogue record for this book is available from the British Library.

Microsoft Press books are available through booksellers and distributors worldwide. For further information about international editions, contact your local Microsoft Corporation office or contact Microsoft Press International directly at fax (425) 936-7329. Visit our Web site at www.microsoft.com/learning/. Send comments to *mspinput@microsoft.com*.

Microsoft, Microsoft Press, Visual Basic, Visual C#, and Visual Studio are either registered trademarks or trademarks of Microsoft Corporation in the United States and/or other countries. Other product and company names mentioned herein may be the trademarks of their respective owners.

The example companies, organizations, products, domain names, e-mail addresses, logos, people, places, and events depicted herein are fictitious. No association with any real company, organization, product, domain name, e-mail address, logo, person, place, or event is intended or should be inferred.

This book expresses the author's views and opinions. The information contained in this book is provided without any express, statutory, or implied warranties. Neither the authors, Microsoft Corporation, nor its resellers or distributors will be held liable for any damages caused or alleged to be caused either directly or indirectly by this book.

**Acquisitions Editors:** Linda Engelman and Robin Van Steenburgh **Project Editors:** Devon Musgrave and Kathleen Atkins **Indexer:** Virginia Bess

Body Part No. X10-25670

*This book is dedicated to my father, William A. Newkirk*

*Practical wisdom is only to be learned in the school of experience. Precepts and instruction are useful so far as they go, but, without the discipline of real life, they remain of the nature of theory only — Samuel Smiles*

*JWN*

*This book is dedicated to my mother, Larisa L. Vorontsova*

*A thousand-mile journey begins with the first step and can only be taken one step at a time. — An old saying*

*AAV*

# **Contents at a Glance**

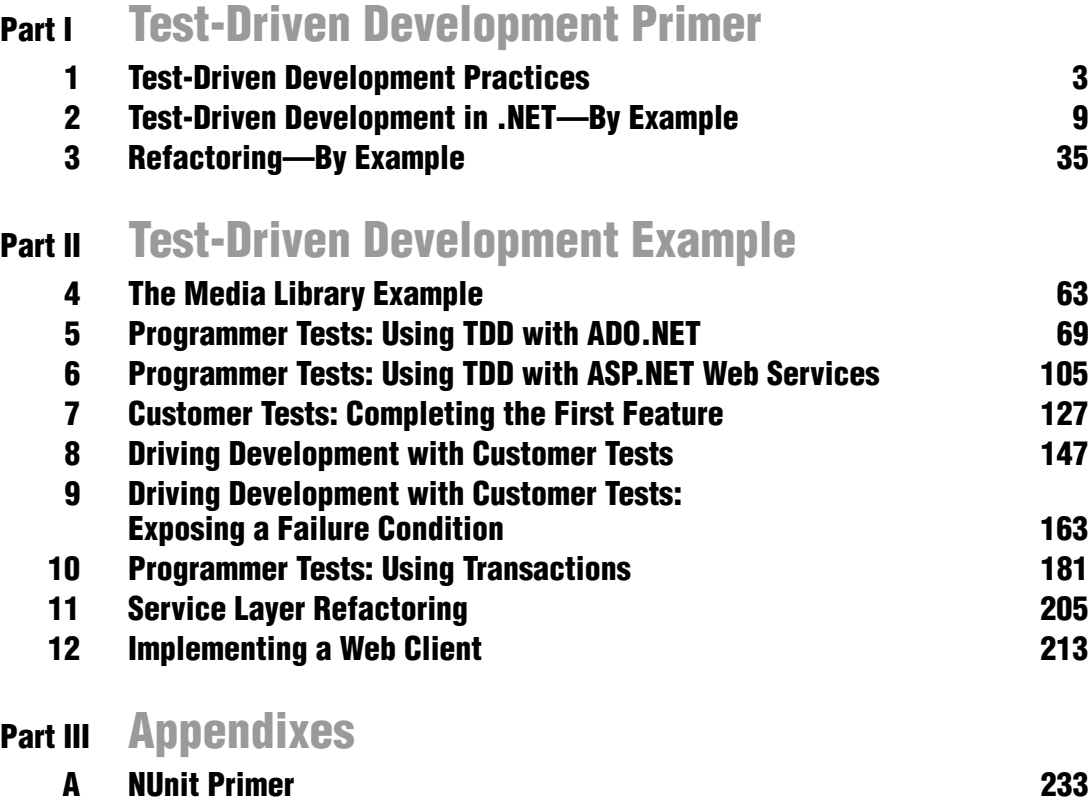

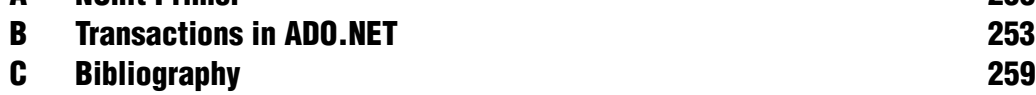

# **Contents**

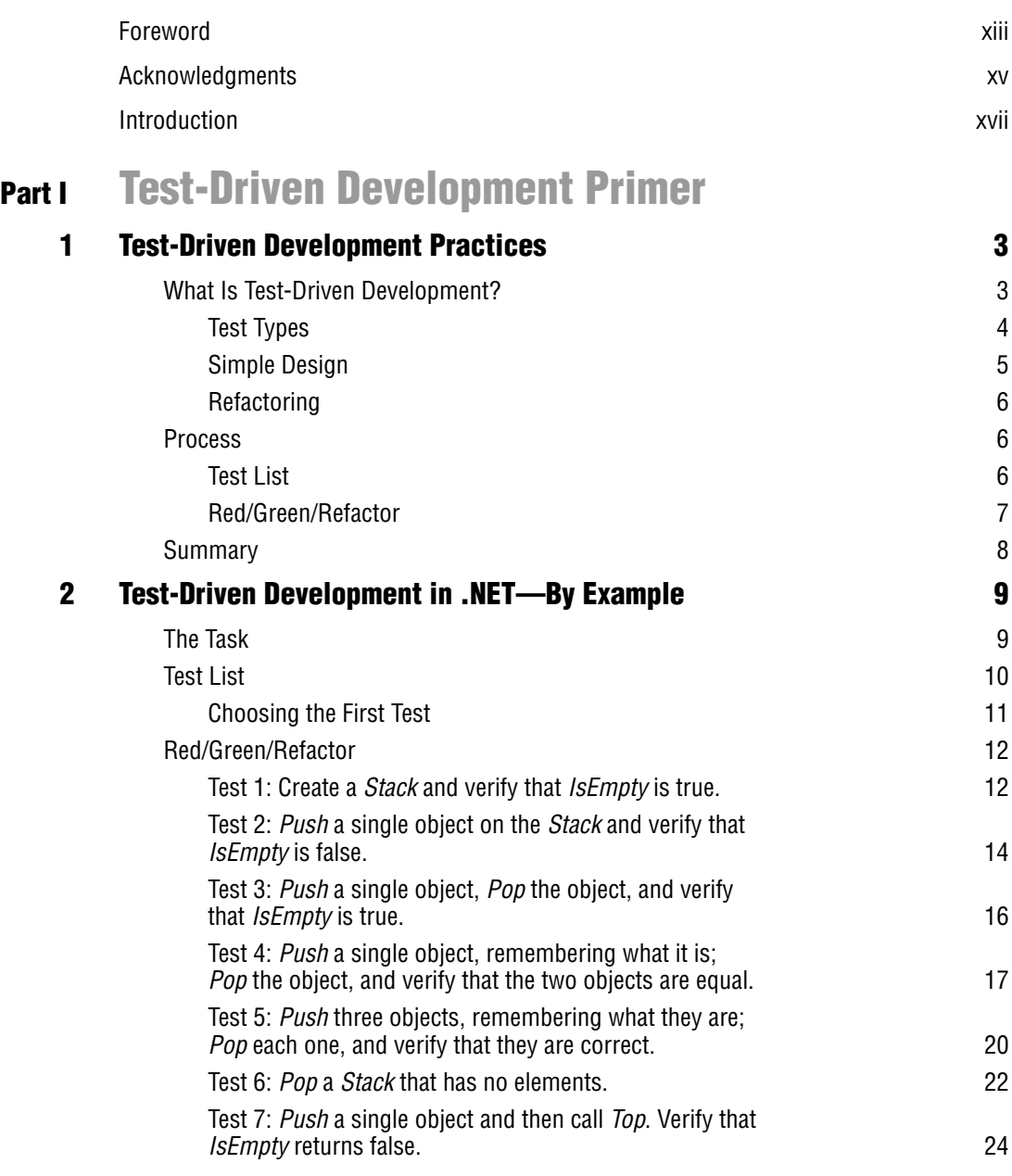

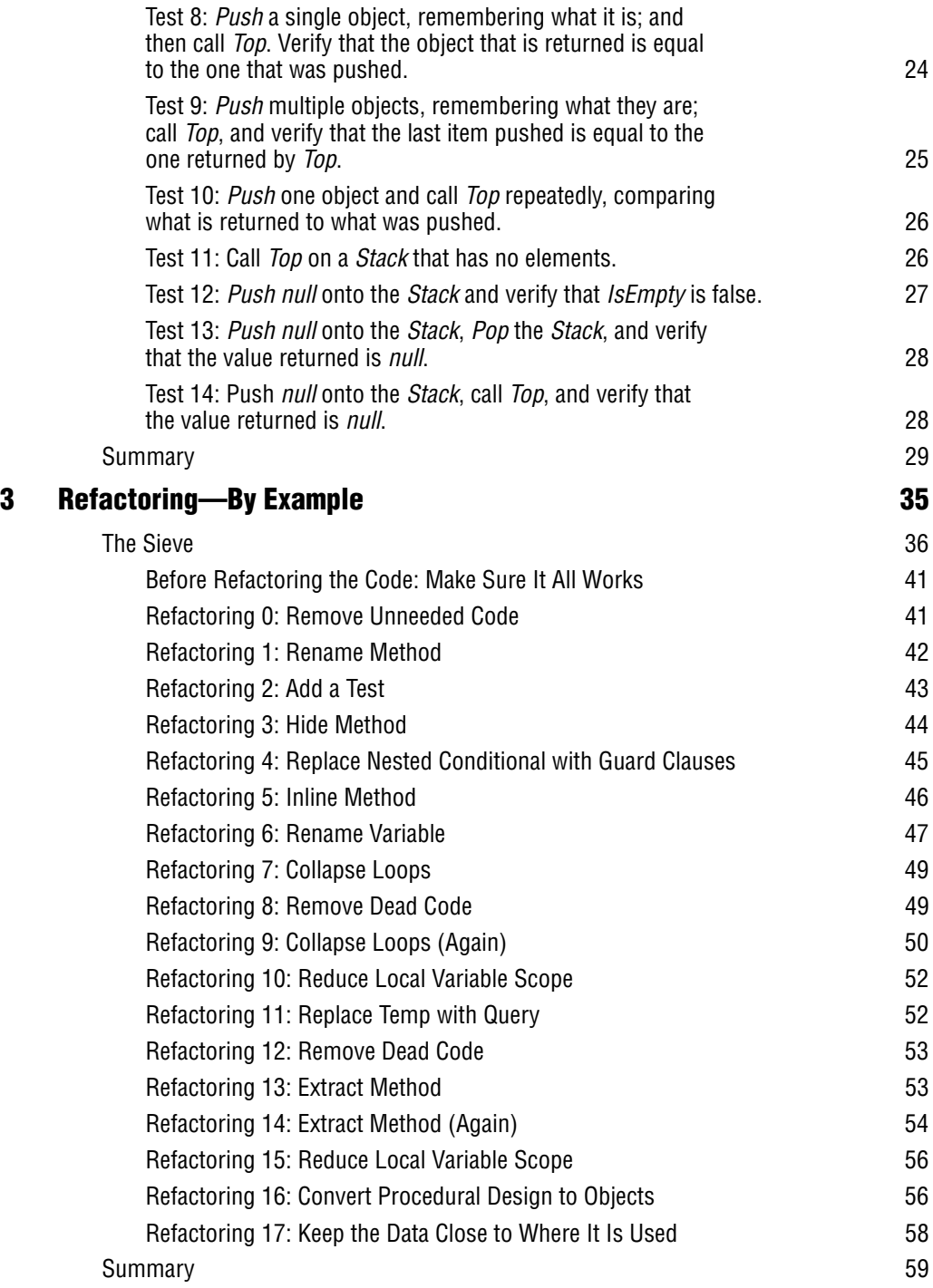

#### **Part II Test-Driven Development Example**

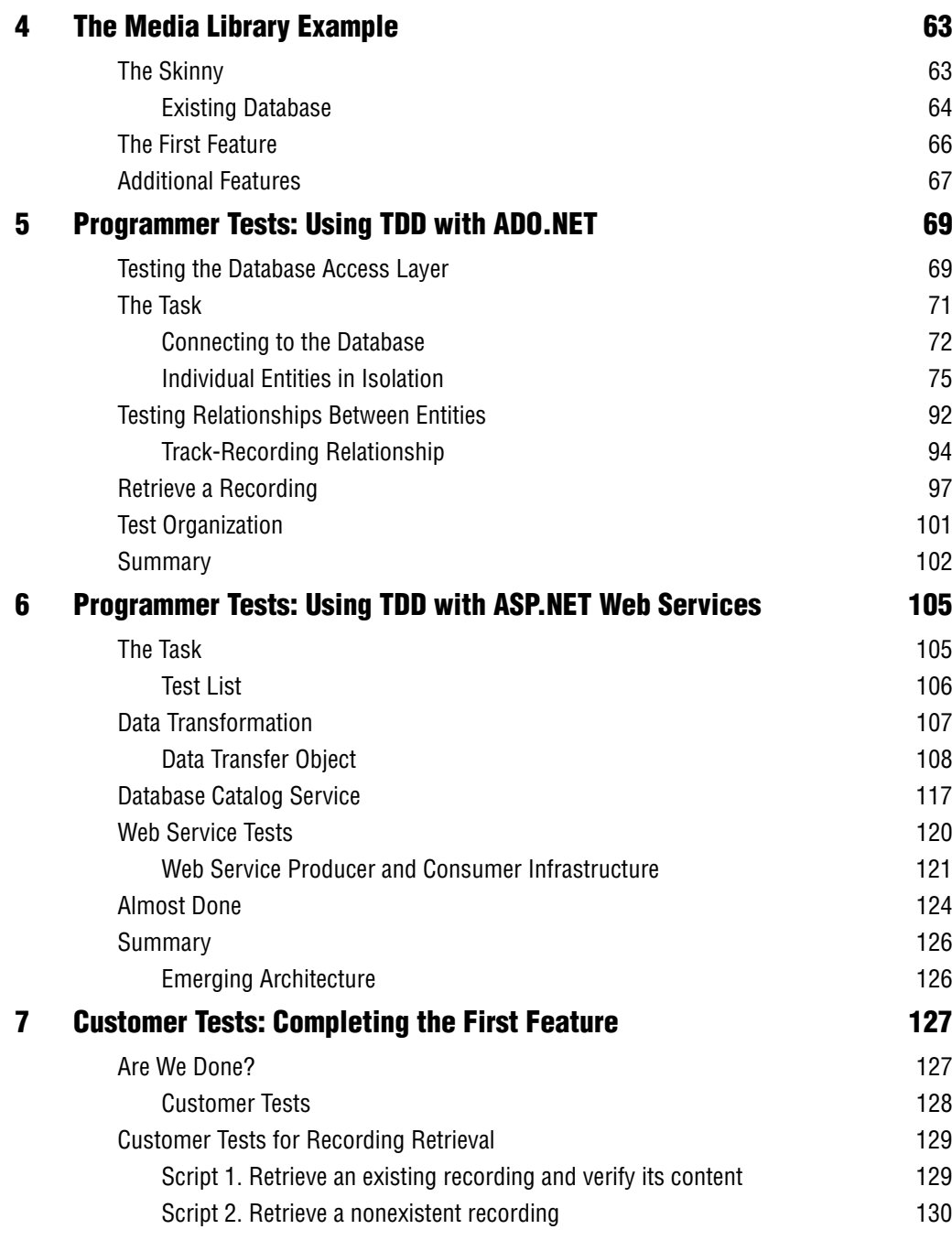

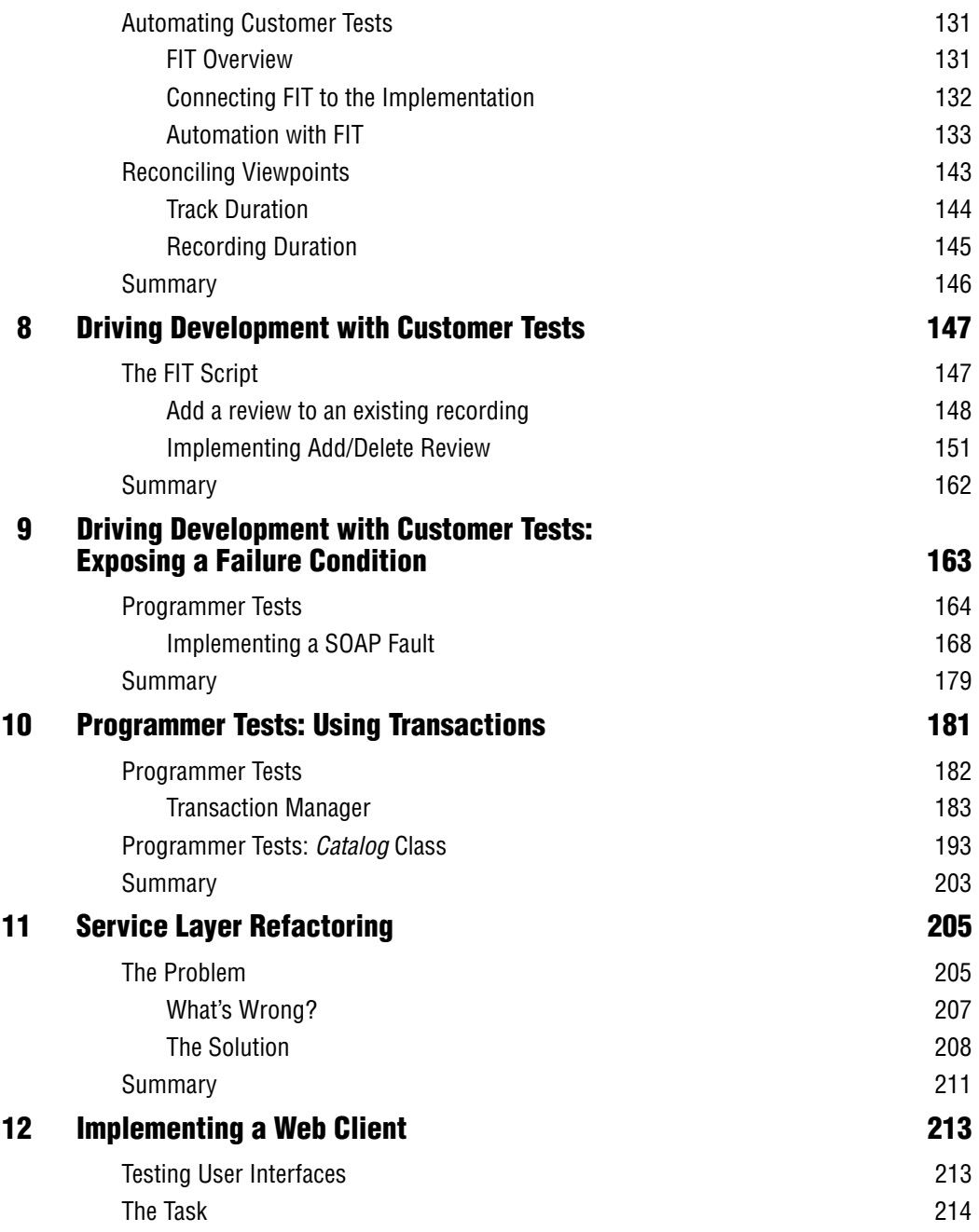

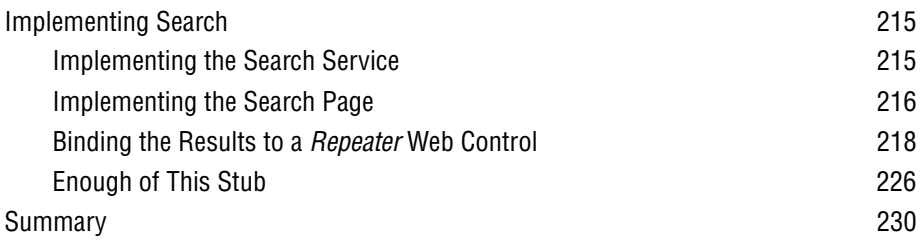

### **Part III Appendixes**

#### **A NUnit Primer 233**

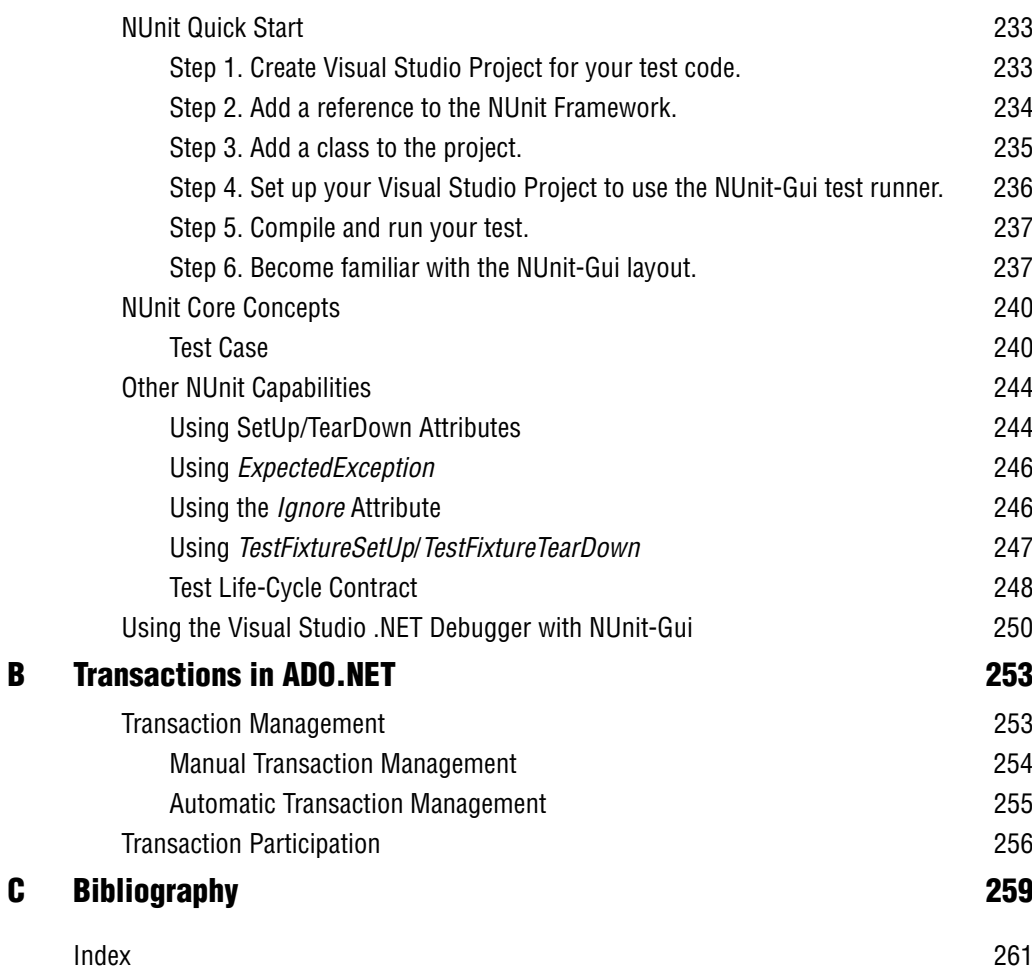

## **Foreword**

I enjoyed reading this book because it stretches the boundaries of Test-Driven Development (TDD). My original TDD book demonstrated TDD in an ideal situation, in which the programmer is just typing in code and doesn't have to worry about external systems or user interfaces. After you get into the messy realities of widgets and databases, you need new techniques to continue practicing TDD and reaping its benefits, among which is confidence in cleaner code written faster.

With this book, the pieces missing from my book are included. If you want to test drive code that includes a Web interface and a database, you will learn how to do that in these pages. Even if you aren't using the Microsoft technology, you will find ideas you can carry to your application server or database.

The strength of this book is its concreteness. The extensive examples show you exactly how expert programmers use test-driven development with realistic tasks. Following the examples will show you the techniques used and, more important, the flow between the techniques. Technique can be learned from a book, but to understand the rhythm of development, you usually need to sit down with a programmer who understands it. As you read, paying careful attention to the way the techniques fit together in this book will teach you lessons about the rhythm of programming.

I think TDD is a really valuable tool. It's inexpensive, it's easy to adopt, and it brings immediate improvement. TDD has led to fewer defects, less debugging, more confidence, better design, and higher productivity in my programming practice. More important, I sleep better at night knowing that my code works in every circumstance I can think of, and I can prove it at the push of a button. This book gives you the practical advice you need to gain the benefits of TDD.

Kent Beck

## **Acknowledgments**

We would like to thank our technical reviewers, Martin Fowler, Lee Holmes, and Eric Gunnerson. The feedback and guidance that they provided during the writing process was invaluable. In addition to the technical reviews, we also received much needed feedback and criticism from the following individuals: Charlie Poole, Paul Karsten, Peter Provost, Gregor Hohpe, Dragos Manolescu, Michael Two, Kent Beck, Ron Jeffries, Jonathan Wanagel, Scott Densmore, Naveen Yajaman, David Astels, Ward Cunningham, Benjamin Mitchell, Chris Colleran, David Trowbridge, Srinath Vasireddy, and Andrew Slocum. Their input has greatly influenced the content of the book. It is a pleasure for us to acknowledge their contributions and express our appreciation for their efforts. We would also like to thank the following people at Microsoft Press: Linda Engelman for her help getting us started and everything she did to get the book completed as soon as possible; Robin Van Steenburgh for taking over Linda's big job; Devon Musgrave for his advice on the first draft; Kathleen Atkins for her help in getting the book completed; and Nancy Sixsmith for converting what we wrote into English.

Every book is an activity that always takes more time than you think. I (James) need to thank my wife, Beth, and my children, Erin and Grant, for allowing me the time that I needed to work on the book. In fact, I owe them for all the nights and weekends that they have given up while I worked on my latest "scheme." Thank you. In addition, I would like to thank my coauthor Alexei. I thoroughly enjoyed the many hours we worked together trying to cobble together the thoughts and ideas first into a sample program and then into the text that became this book.

Writing this book took a great deal more time than can be explained, justified, or even be considered reasonable, but, without a doubt, it has been the most rewarding experience for me. I (Alexei) owe James a great deal of gratitude for giving me this opportunity. I have learned much in the process of working on the book. I would also like to thank my mentor and manager, Regan Stern, for recognizing the importance of my working on this book and supporting me in this effort.

## **Introduction**

Many people think that Test-Driven Development (TDD) is all about testing software. In fact, test-driven development's main goal is not testing software, but aiding the programmer and customer during the development process with unambiguous requirements. The requirements are expressed in the form of tests, which are a support mechanism (scaffolding, you might say) that stands firmly under the participants as they undertake the hazards of software development. However, that is not the only purpose of testing. As you will see, the tests, once written, are valuable resources in their own right.

#### **What Are the Benefits of Using Tests?**

It is important during development that problems are discovered early and corrected when they are found. Often, the biggest problems occur when there is a misunderstanding of a requirement between the consumers of the software (customers) and the producers (programmers). These types of problems could be avoided if there were a way to specify these requirements unambiguously before development begins. Enter tests. The tests specify requirements in a way that does not require human interpretation to indicate success or failure. If there is a sufficient number of tests and they are present prior to development, simply running the tests and indicating success or failure helps solve the old problem of software development, "Are We Done?" The answer is no longer an interpretation; the code either passes all the tests or it does not. After it passes, it's done.

Solving this problem alone may be justification enough, but is there more? The tests that are written during development can be run and enhanced by Quality Assurance (QA) with tests of their own. Due to the code being written with testing as a primary motivation, the resulting code should be easier to test. Having a base of existing tests and code that is easier to test should allow QA to shift from a reactive mode into a more proactive mode.

The tests themselves are useful not only in the initial development of the software; if they are maintained along with the production code, they can be used in the ongoing development of the software. For example, if a problem is discovered in the production code, the first step should be to write a test to clearly identify the problem and then, after you have a failing test, correct the

problem. This new test specifies a scenario that was not identified during the prior development. If you do this consistently, the tests will evolve into how the program is used in real life, which increases their value exponentially. When adding new features, you could run this suite of tests to ensure that the new code does not break any of the existing tests. If the test coverage is sufficient; running the tests and getting a successful result should reduce your fear of moving forward. Fear of breaking existing functionality can cause you to become overly cautious, which slows you down. Think of the tests as a way of covering your back.

#### **An Example**

Let's look at an example to demonstrate how tests can describe a requirement more clearly than words can. Consider the following description of a Stack. "A *Stack* is a data structure in which you can access only the item at the top. With a computer, *Stack* just like a stack of dishes—you add items to the top and remove them from the top" (*http://www.developersdomain.com/vb/articles/ stack.htm*). This is not a bad description, but it does not specify method names and it uses an analogy that might not resonate with people. In short, it leaves a great deal open to interpretation, and you would get many implementations that could satisfy this definition.

Now look at a test that specifies the same thing:

```
[Test]
public void PushPop()
{
  string name = "Name";
  Stack stack = new Stack();
  stack.Push(name);
  Assert.AreEqual(name, stack.Pop());
}
```
This code specifies the names of methods, how they are called, and what they should return. It also specifies a sequence that yields a successful result. Finally, the test is executable, meaning that you can run it on the production code, and it will inform you if your implementation passes the test. The only thing that is open to interpretation is how you should implement the *Stack*, which is exactly what you want if you are a programmer. If your job was to implement a *Stack*, would you rather have your specification described as a series of tests or as a written specification?

#### **Organization**

This book is organized into two sections, followed by three appendixes.

- Part I: Test-Driven Development Overview This section describes the concepts of test-driven development. It begins with Kent Beck's rules, provides some additional detail about how to use and apply these rules, defines terminology that we use throughout the book, and defines a process for doing test-driven development. In addition to the definitions, we also demonstrate how to apply them by example. The focus in these early chapters is on completeness and following the principles and practices as written.
- **Part II: The Test-Driven Development Example** This section demonstrates how to do Test-Driven Development on a realistic *n*tier application. The application, a media library, is specified in Chapter 4, "The Media Library Example." As well as implementing the expected functionality, we also investigate important real-world application areas that are typically avoided in sample applications. For example, we demonstrate the use of TDD with concepts such as exception handling and database connectivity. By the end of the sample, you'll have a good grounding in the techniques needed to use TDD in your own enterprise projects.
- **Appendix A: NUnit Primer** This appendix contains an introduction to the tool, NUnit.
- **Appendix B: Transactions in ADO.NET** This appendix provides an overview of transaction support in the .NET Framework.
- **Appendix C: Bibliography** The bibliography lists the works by other people that we have used ourselves and referred readers to throughout this book.

#### **How to Use This Book**

This book is written primarily for experienced programmers. You will get more value from this book if you are familiar with C# syntax and understand objectoriented programming. However, even if your primary development language is not  $C^*$ , you should be able to port the example to other .NET languages, such as Microsoft Visual Basic .NET. The more complicated concepts do have overview material and pointers to additional sources of information.

#### **If You Have Never Used NUnit Before**

Read Chapter 1, "Test-Driven Development Practices." Then read Appendix A, "NUnit Primer," which describes the tool that is used for technology facing or programmer tests in the text. Then you can proceed with the rest of the content.

#### **If You Are a Manager or Business Analyst**

Read Chapter 1, which introduces the concepts and the process. Then read Chapter 7, "Customer Tests: Completing the First Feature," in which we discuss ways to use tests without having to write them in  $C^*$ . We use a tool named FIT (*http://fit.c2.com*) to implement the business-facing or customer tests.

#### **Small Steps—A Personal Story**

Sometimes, people ask me (James) how I got started doing test-driven development. I want to relate this story because as a result of this experience, I finally believed that a series of small steps, verified each time by tests, could actually lead to a better solution. Up until this point, I knew the rules but not how to apply them.

It was December of 1999. I was at Object Mentor, and we were in the midst of the first XP immersion class. Kent Beck, Ron Jeffries, Martin Fowler, Robert C. Martin, Michael Hill, Fred George, Alan Francis, and others were my companions. Needless to say, it was an incredible week, not so much from the perspective of a class, but from being around such an awesome array of talent all focused on this thing called Extreme Programming. Besides participating in the class, I was working on a new Java class that I would be presenting the following January. I was trying to incorporate aspects of refactoring and test-first programming using JUnit (*http://www.junit.org*) into the class. My thought was to write an awful program and then use it to teach the concepts of refactoring. (That same awful program, implemented in  $C^*$ , is the basis for Chapter 3, "Refactoring—By Example.")

I was working alone, and the staging of the example was not working well because it turns out that my refactoring steps were much too large. Kent came over and asked what I was doing after noticing me working on code by myself; I told him that I was trying to work out an example of refactoring for my upcoming class. After looking at what I did, he told me he thought I should start over. Instead of walking away, he offered to sit down and help me. During the next hour or so, the whole idea of the small incremental changes leading to a better solution became a reality. This awful code was transformed into something that was very clear and easily understandable.

It is only after I spent that time working with Kent directly that I began to understand just how small the steps were that Kent, Ron, and Martin were talking about. In fact, we thought that this in itself would be a useful activity for the whole class to see the following day. So, Robert Martin went home that night and constructed some UML diagrams around the code and came up with a slightly different implementation of the same algorithm that Kent and I refactored in front of the class the next day. For a couple of hours, we walked stepby-step through the code—making the smallest of changes and then running the tests to make sure that we did not break anything. When we were finished, someone said that we had made 40 separate changes to the code. The code was so much clearer that it was remarkable. Alexei and I have used the same problem that taught me so much during the class as the sample in Chapter 3 so that you can also benefit from that experience.

#### **Companion Web Site**

Many of the code samples in this book were too long to print without interruption by explanatory text. If you prefer to see the complete code samples from the early chapters and the sample application in its entirety, you can go to *http: //workspaces.gotdotnet.com/tdd*.

# $\mathbb{R}$ **Refactoring—By Example**

In Chapters 1 and 2, we briefly touched on the subject of refactoring. This chapter gives a detailed treatment of this topic because refactoring is one of the fundamental aspects of test-driven development and a very useful practice in its own right.

*Refactoring* is an activity aimed at improving the internal structure of existing code without making externally visible changes to the functionality. Why would such changes be useful? (After all, there is an age-old engineering adage: "If it ain't broke, don't fix it.") Are we suggesting fixing a problem that does not exist? Is refactoring just another way to waste your time and money? The simple answer is no.

**Note** Refactoring is a long-term, cost-efficient, and responsible approach to software ownership.

We argue that refactoring is the way to make your long-term software ownership less painful. Through refactoring, design intent becomes clearer as the code evolves. Without refactoring, the code's clarity will degrade over time, eventually becoming unintelligible.

Let's look at some code to clarify the point. We will demonstrate the basic ideas behind refactoring on a simple piece of code that is in need of some maintenance.

**More Info** For additional reading on this topic, read Martin Fowler's book: Refactoring: Improving the Design of Existing Code (Addison-Wesley, 1999). This book is the source of the refactoring names that are used in this chapter. As a side note, the examples in Martin's book are in Java but are straightforward enough to follow if you know C#.

#### **The Sieve**

The code we will refactor implements an algorithm to generate small prime numbers (say up to 10,000,000). The algorithm is called the *Sieve of Eratosthenes*. Make a list of all the integers less than or equal to *n* (and greater than one). Strike out the multiples of all primes less than or equal to the square root of *n*; the numbers that are left are the primes (*http://primes.utm.edu/glossary/ page.php?sort=SieveOfEratosthenes*).

The existing implementation is shown here:

```
using System;
using System.Collections;
public class Primes
{
    public static ArrayList Generate(int maxValue)
    {
        ArrayList result = new ArrayList();
        int[] primes = GenerateArray(maxValue);
        for(int i = 0; i \lt primes.Length; ++i)
            result.Add(primes[i]);
        return result;
    }
    [Obsolete("This method is obsolete, use Generate instead")]
    public static int[] GenerateArray(int maxValue)
    {
        if(maxValue > = 2){
            // declarations
            int s = maxValue + 1; // size of array
            bool[] f = new bool[s];int i;
```

```
// initialize the array to true
        for(i=0; i < s; i++)
            f[i] = true;// get rid of known nonprimes
        f[0] = f[1] = false;// sieve
        int i:
        for(i=2; i<Math.Sqrt(s)+1; i++)
        {
            for(j=2*i; j \leq s; j==i)
                 f[j] = false; // multiple is not prime
        }
        // how many primes are there?
        int count = 0:
        for(i=0; i \leq s; i++)if(f[i]) // if prime
                 count++; // bump count
        int[] primes = new int[count];
        // move the primes into the result
        for(i=0, j=0; i \leq s; i++){
            if(f[i]) // if prime
                 primes[j++) = i;}
        return primes;
    \} // maxValue >= 2
    else
        return new int[0]; // return null array
}
```
}

As you can see from the code, there are two methods defined to generate prime numbers. The first method, *Generate*, returns the prime numbers in an *ArrayList*. The second method, *GenerateArray*, was written to return an array of integers. The *GenerateArray* method is also marked with the *Obsolete* attribute, which is usually an indicator that the code will be removed when possible. It turns out that today is the day we will remove this function because the *GenerateArray* method is no longer called by the application code but it is still called by the *Generate* method. It looks like we won't be able to just delete it. Luckily, the code has a set of tests written using NUnit for it:

{

```
using System;
using System.Collections;
using NUnit.Framework;
[TestFixture]
public class PrimesFixture
    private int[] knownPrimes = new int[]
    { 2, 3, 5, 7, 11, 13, 17, 19, 23, 29 };
    [Test]
    public void Zero()
    {
        int[] primes = Primes.GenerateArray(0);
        Assert.AreEqual(0, primes.Length);
    }
    [Test]
    public void ListZero()
    {
        ArrayList primes = Primes.Generate(0);
        Assert.AreEqual(0, primes.Count);
    }
    [Test]
    public void Single()
    {
        int[] primes = Primes.GenerateArray(2);
        Assert.AreEqual(1, primes.Length);
        Assert.AreEqual(2, primes[0]);
    }
    [Test]
    public void ListSingle()
    {
        ArrayList primes = Primes.Generate(2);
        Assert.AreEqual(1, primes.Count);
        Assert.IsTrue(primes.Contains(2));
    }
    [Test]
    public void Prime()
    {
        int[] centArray = Primes.GenerateArray(100);
        Assert.AreEqual(25, centArray.Length);
        Assert.AreEqual(97, centArray[24]);
    }
```

```
[Test]
public void ListPrime()
{
    ArrayList centList = Primes.Generate(100);
    Assert.AreEqual(25, centList.Count);
   Assert.AreEqual(97, centList[24]);
}
[Test]
public void Basic()
{
    int[] primes =
        Primes.GenerateArray(knownPrimes[knownPrimes.Length-1]);
    Assert.AreEqual(knownPrimes.Length, primes.Length);
    int i = 0;
    foreach(int prime in primes)
        Assert.AreEqual(knownPrimes[i++], prime);
}
[Test]
public void ListBasic()
{
    ArrayList primes =
        Primes.Generate(knownPrimes[knownPrimes.Length-1]);
    Assert.AreEqual(knownPrimes.Length, primes.Count);
    int i = 0;
    foreach(int prime in primes)
        Assert.AreEqual(knownPrimes[i++], prime);
}
[Test]
public void Lots()
{
    int bound = 10101;
    int[] primes = Primes.GenerateArray(bound);
    foreach(int prime in primes)
        Assert.IsTrue(IsPrime(prime), "is prime");
    foreach(int prime in primes)
    {
        if(IsPrime(prime))
            Assert.IsTrue(Contains(prime, primes),
                 "contains primes");
        else
```
}

```
Assert.IsFalse(Contains(prime, primes),
                 "doesn't contain composites");
    }
}
[Test]
public void ListLots()
{
    int bound = 10101;
    ArrayList primes = Primes.Generate(bound);
    foreach(int prime in primes)
        Assert.IsTrue(IsPrime(prime), "is prime");
    foreach(int prime in primes)
    {
        if(IsPrime(prime))
            Assert.IsTrue(primes.Contains(prime),
                 "contains primes");
        else
            Assert.IsFalse(primes.Contains(prime),
                 "doesn't contain composites");
    }
}
private static bool IsPrime(int n)
{
   if(n < 2) return false;
    bool result = true:
    double x = Math.Sqrt(n);int i = 2:
    while(result && i \leq x)
    {
        result = (0 != n % i);i \neq 1;}
    return result;
}
private static bool Contains(int value, int[] primes)
{
          return (Array.IndexOf(primes, value) != -1);
}
```
#### **Before Refactoring the Code: Make Sure It All Works**

It is important to remember that refactoring has to be done in conjunction with running tests for the code being refactored. After all, refactoring is not supposed to change the externally observable functionality of the code being refactored. The tests are the tools needed to verify such functionality. So the first step of the refactoring process is to run the tests before you make any code changes.

Let's run the tests. All of them pass, so we can begin from a known good state.

#### **Refactoring Cycle**

The cycle we will follow is straightforward: Identify a problem, select a refactoring to address the problem, apply the refactoring by making the appropriate code change; compile and run the tests; repeat. The emphasis is on the code changes being very small—and running the tests. Why small changes? We transition the system from a known good state to the next desirable state.

Think of it as climbing a wall. If the wall is high, you might break your neck attempting to climb it, but you could use a ladder to assist you. With a ladder in place if you feel tired, you can just stop and rest. The tests are your ladder—they are both your safety net and a climbing tool. So, before you start climbing, what should you do? Do yourself a favor: Make sure that your ladder is not broken. This brings us to the following rule for refactoring:

**Important** As you refactor your code, make sure that the tests are up-to-date. If you need to change them to reflect the changing requirements, do it first.

In short, maintain your ladder. Let's take a look at the tests.

#### **Refactoring 0: Remove Unneeded Code**

There are five test methods for the *array*-based version and five test methods for the *ArrayList* version. Because the *GenerateArray* method is being removed, it appears that we can remove the tests for that method. We can do this safely because we are not losing any test coverage by removing the *array*-based tests. The *ArrayList*-based tests are exact duplicates in terms of what is being tested.

After the *array*-based tests are removed, the following tests remain:

- *ListZero*
- *ListSingle*
- *ListPrime*
- *ListBasic*
- *ListLots*

We can also get rid of the utility method *Contains* because it was used only by the *array*-based tests. After we finish removing the code, we compile and run the tests. The test method count drops to five and we have a green bar, so it is time to move on.

#### **Refactoring 1: Rename Method**

The next refactoring is still in the test code. After we remove the *array*-based tests, there is no need to preface each method with the word *List*. We need to implement the "Rename method" of refactoring. The reasoning is that you should call an apple an apple; no need to call it a "green apple" unless the greenness of the apple is of the essence. Meaningful method names are important for code readability and in turn its overall maintainability. In short, method names should convey their intentions.

Here is the test code after each method has been renamed; the contents of the methods have not changed, so they are not shown here:

```
using System;
using System.Collections;
using NUnit.Framework;
[TestFixture]
public class PrimesFixture
{
    private int[] knownPrimes = new int[]
    { 2, 3, 5, 7, 11, 13, 17, 19, 23, 29 };
    [Test]
    public void Zero()
    {
      // …
    }
    [Test]
    public void Single()
    {
      // …
    }
```

```
[Test]
public void Prime()
{
 // …
}
[Test]
public void Basic()
{
 // …
}
[Test]
public void Lots()
{
 // …
}
private static bool IsPrime(int n)
{
 // …
}
```
In this case, the renaming of the methods is straightforward. There should be no code calling the test methods. The more general case is a bit more complicated because you might have to change the callers of the method being renamed. Modern development environments make it easier to accomplish this task and pretty much take care of the process of finding and replacing the method names. If you are using a simple text editor, you might let your compiler tell you which classes you need to fix (which is crude, but it works). As always, after we make the changes, we compile and run the tests. The tests passed, so it's time to continue.

#### **Refactoring 2: Add a Test**

}

The *Single* test method verifies that 2 is a prime number; the *Zero* test method verifies that 0 is not a prime number. What about the number 1? We should also have a test that ensures that 1 is not a prime number.

We add a new test named *ZeroOne* and rename the *Single* method to be *ZeroTwo* to reflect the range of values being tested:

```
[Test]
public void ZeroOne()
{
    ArrayList primes = Primes.Generate(1);
    Assert.AreEqual(0, primes.Count);
}
[Test]
public void ZeroTwo()
{
    ArrayList primes = Primes.Generate(2);
    Assert.AreEqual(1, primes.Count);
    Assert.IsTrue(primes.Contains(2));
}
```
Now we have three methods that test the special cases of 0, 1, and 2. They look very similar, but it is not apparent how to factor out any commonality. When we compile and run all the tests, they succeed. We now have six tests.

#### **When Are We Finished?**

At every step of the way, an important question to ask is "Am I finished?" By the very nature of moving from a known good state to the next state, it is possible to stop at any time. What is there left to do? Why didn't we stop after removing the *array*-based tests? Because we immediately saw what we could not possibly see before: the method names could be improved. Each simple refactoring we implement opens up opportunities for further refactorings to make the code communicate its intentions more clearly.

What makes the process interesting is that it is a process of discovery. We probably don't know what refactoring we'll implement next. We also don't create a grand plan of 1001 refactorings that are needed to make this code better. We let the code itself drive the process. The code tells us which refactoring is needed at the appropriate time, and it evolves gradually into the shape it wants to take over time. The answer for now is that we are not done. We have not removed the *array*-based implementation. However, we are done with refactoring the test code.

#### **Refactoring 3: Hide Method**

Let's look at the code that generates the prime numbers. The *GenerateArray* method is used internally by the *Generate* method. There is no need to keep it public any more. We'll implement the "Hide method" refactoring, which is quite simple. In  $C^*$ , it is accomplished by changing the visibility of the method from *public* to *private*. The following code

public static int[] GenerateArray(int maxValue)

now becomes

private static int[] GenerateArray(int maxValue)

Why did we do this refactoring? The less the code promises, the easier it is to deliver. The *GenerateArray* method now becomes an implementation detail. The code compiles and the tests pass, so let's move on to the next step.

#### **Refactoring 4: Replace Nested Conditional with Guard Clauses**

Large monitors with high resolutions allow you to see many more lines of code onscreen than you could a few years ago. But you won't make many friends if you continue to write (or tolerate) code like the *GenerateArray* method.

What is the biggest problem with the *GenerateArray* method? Let's distill it down to the essence:

```
if(maxValue > = 2){
      pages and pages of code that won't fit on your screen
      return primes;
\frac{1}{2} // maxValue >= 2
else
      return new int[0]; // return null array
```
The problem is that when you finally get to the *else* statement, the *if* statement has probably scrolled off the screen, so you do not have the context in which the statement is being executed. One way to correct this problem is to use the "Replace nested conditional with a guard clause" refactoring. Employing a guard clause at the beginning of the method dispenses with the bad input and focuses the method on processing the good input. Changing the method to use a guard clause looks like this:

```
if(maxValue < 2) return new int[0];
```
the rest of the code here.

Those of you who subscribe to one of the major tenets of structured programming (single entry point/single exit point) are probably jumping out of your chair. The reason this other approach is all right in this situation is because the guard clause identifies a rare situation that can be handled immediately. This frees up the rest of the code to handle the typical calling scenario without having to worry about the rare or invalid situations. In short, with the guard clause in place, the code is easier to read. After we insert the guard clause, the code compiles and the tests pass.

#### **Refactoring 5: Inline Method**

Now that the only code that calls *GenerateArray* is the *Generate* method, we can use the "Inline method" refactoring to put the method's body into the body of its caller and completely remove the method. This is not a license to create huge methods. If we intended to stop refactoring after inlining this method, we would argue to not inline the method.

The point that needs to be stressed is communication. If it makes sense to inline a method because it communicates the intent better than it did previously, you should do it. It also decreases the surface area of the code, which should improve its testability if you don't have huge methods. Because the *Generate* method returns an *ArrayList* and the *GenerateArray* method returns an *array*, we will need to slightly alter the guard clause introduced in the previous step to return an empty *ArrayList* instead of an empty *array*. Here is the *Generate* method after inlining the *GenerateArray* method (the modified guard clause is in boldface):

```
public static ArrayList Generate(int maxValue)
{
    ArrayList result = new ArrayList();
    if(maxValue < 2) return result;
    // declarations
    int s = maxValue + 1; // size of array
    bool[] f = new bool[s];int i;
    // initialize the array to true
    for(i=0; i \leq s; i++)
        f[i] = true:
    // get rid of known nonprimes
    f[0] = f[1] = false;// sieve
    int j;
    for(i=2; i<Math.Sqrt(s)+1; i++)
    {
        for(j=2*i; j \leq j; j == j)
            f[j] = false; // multiple is not prime
    }
    // how many primes are there?
    int count = 0;
    for(i=0; i < s; i++)
        if(f[i]) // if prime
```

```
count++; // bump count
int[] primes = new int[count];
// move the primes into the result
for(i=0, j=0; i \leq s; i++){
    if(f[i]) // if prime
        primes[j++) = i;}
for(i = 0; i \lt primes. Length; ++i)
    result.Add(primes[i]);
return result;
```
This refactoring often requires more effort due to local variable name clashes. When performing this refactoring, you will find it useful to comment out the method that is being inlined instead of deleting it. After the code compiles and the tests pass, you can safely delete the commented-out code, which is useful to go back to in case your tests do not pass. You could also use your source-code control system to achieve the same benefit.

The code compiles, and the tests pass. The *GenerateArray* function has now been removed (or to be more exact, consumed, by the *Generate* method). Remember, this was the objective of the task. We could stop right now and be finished. However, we are still left with the legacy of the *array*-based implementation, which is filled with bad variable names and loops that iterate over the list of numbers many times. We need to do some more work to get this code in better shape.

#### **Refactoring 6: Rename Variable**

}

Looking at the code in the *Generate* method, we see several variables whose names do not communicate much about their intended uses, so we should give them more descriptive names. For example, what does the variable *f* mean? Does *f* indicate that the number is prime or not prime? Let's take a look at the following code snippet to demonstrate the point:

#### if(f[i]) // if prime

Instead of having comments in the code describing what the variable *f* means, it is better to give the variable a more descriptive name. In almost all cases in the existing program, every time the variable *f* is used there is an associated comment. Let's remove the need for the comment by providing a more {

}

descriptive variable name. The name *isPrime* describes what the variable means in the code more clearly. After the name is changed, we can remove the comment because the variable name is descriptive enough:

```
public static ArrayList Generate(int maxValue)
    ArrayList result = new ArrayList);
    if(maxValue < 2) return result;
    // declarations
    int s = maxValue + 1; // size of array
    bool[] isPrime = new bool[s];
    int i;
    for(i=0; i \leq s; i++)isPrime[i] = true;
    isPrime[0] = isPrime[1] = false;
    // sieve
    int j;
    for(i=2; i<Math.Sqrt(s)+1; i++)
    {
        for(j=2*i; j \leq s; j == i)
            isPrime[j] = false; // multiple is not prime
    }
    // how many primes are there?
    int count = 0;
    for(i=0; i \leq s; i++)
        if(isPrime[i])
            count++; // bump count
    int[] primes = new int[count];
    // move the primes into the result
    for(i=0, j=0; i \leq s; i++){
        if(isPrime[i])
            primes[j++) = i;}
    for(i = 0; i \lt primes.Length; ++i)
        result.Add(primes[i]);
    return result;
```
The changes are made, the code compiles, and the tests pass. It does not look as if we are finished, however. The code still has a lot of the remnants of the *array*-based implementation and it still has many loops that seem as if they all iterate over the same elements.

#### **Refactoring 7: Collapse Loops**

Looking at the last few lines of the *Generate* method, you can see two loops doing almost entirely the same thing. Here is the existing code:

```
int[] primes = new int[count];
// move the primes into the result
for(i=0, j=0; i < s; i++){
    if(isPrime[i])
        primes[j++) = i;}
for(i = 0; i \lt primes.Length; ++i)
    result.Add(primes[i]);
```
The first loop cycles through the *isPrime* array to create a new array named *primes*. The second loop cycles through the *primes* array to build the list. This is a remnant of the *array*-based implementation returning an *array* and the *ArrayList* function converting it into an *ArrayList*. Because we no longer return an array, we can do this without creating the *primes* array, as follows:

```
for(i = 0; i < s; ++i)
{
   if(isPrime[i])
        result.Add(i);
}
```
After this change is made, the code compiles and the test passes.

#### **Refactoring 8: Remove Dead Code**

The *array*-based legacy is almost gone. Because we no longer create the *primes* array, we no longer need the *count* variable because it was just used to size the *primes* array*.* Therefore, we can get rid of the *count* variable and the loop that calculates it. Let's move on.

#### **Refactoring 9: Collapse Loops (Again)**

Are we done? We could be, but it appears as if a few more changes could make the code a lot clearer, so let's continue for awhile longer.

Look at this loop:

```
for(i=2; i<Math.Sqrt(s)+1; i++)
{
   for(j=2*i; j \leq s; j==i)
      isPrime[j] = false; // multiple is not prime
}
```
Can we make it better? The algorithm states that you have to remove multiples only if the number is a prime number, so the code is not as efficient as it could be. Try this:

```
for(i=2; i<Math.Sqrt(s)+1; i++)
{
   if(isPrime[i])
   {
      for(j=2*i; j \leq s; j == i)
         isPrime[j] = false; // multiple is not prime
   }
}
```
We make the change, compile, and run the tests. They pass, so adding this did not have an impact on the functionality, and the code is closer to the intent of the algorithm.

#### **We Can Do Some More…**

Is the code faster? Probably, but because we do not have a performance test, we do not know the answer to that. However, after we make this change, the two loops at the bottom of the program look very similar; they have the same *if* statement in them. Perhaps we can collapse the two loops together.

Here's the existing code:

```
int j;
for(i = 2; i \lt Math.Sqrt(s)+1; i++){
    if(isPrime[i])
    {
        for(j=2*i; j \leq s; j==i)
             isPrime[j] = false; // multiple is not prime
    }
}
for(i = 0; i \leq s; ++i)
{
```

```
if(isPrime[i])
   result.Add(i);
```
}

The boundaries of the loops are different. The first loop iterates over the *isPrime* array, beginning at 2 and continuing to *Math.Sqrt(s) + 1.* The second loop iterates over the *isPrime* array, starting at 0 and continuing all the way to *s*.

Enough about symbols. Let's look at real numbers. If *s* were equal to 100, the first loop would execute 10 times, and the second loop would execute 100 times. It looks as if it would be simple to have the second loop start at 2 instead of 0. Let's make that change. All the tests pass, so it works and the lower boundary conditions are now the same.

Now what about the upper boundary? It looks as if we could change the first loop to continue all the way to *s*. This is clearly less efficient, but (as stated previously) it is hard to say whether that is a problem because the code does not have a performance test. Let's change the code to the following and see whether it works:

```
int j;
for(i = 2; i < s; i++){
    if(isPrime[i])
    {
        for(j=2*i; j \leq s; j == j)
            isPrime[j] = false; // multiple is not prime
    }
}
for(i = 2; i < s; i++){
   if(isPrime[i])
        result.Add(i);
}
```
All the tests pass, and the loops have identical boundary conditions. It is clearer now, after looking at the code and knowing that the tests run successfully, that we can safely collapse the loops into a single loop.

```
int j;
for(i = 2; i < s; i++){
    if(isPrime[i])
    {
        result.Add(i);
        for(j=2*i; j \leq s; j == i)
             isPrime[j] = false; // multiple is not prime
    }
}
```
That works—the tests passed. It is difficult to say that the code is less efficient because we did get rid of the second loop. And we removed a couple of other loops that were used in the *array*-based implementation, so it is possible that what we have now is more efficient than it used to be. We leave it up to you to verify whether the code performs worse now than it did before we started.

#### **Refactoring 10: Reduce Local Variable Scope**

Because of all the previous refactorings, the variable *j* is now used in only one loop. We can now change its scope by moving its declaration into the loop where it is used:

```
for(i = 2; i \leq s; i++){
    if(isPrime[i])
    {
        result.Add(i);
        for(int j = 2 * i; j < s; j == i)
            isPrime[j] = false; // multiple is not prime
    }
}
```
That works just fine, and the local variable *j*'s scope is diminished.

#### **Refactoring 11: Replace Temp with Query**

The next step is to replace the temporary variable *s* because it does not communicate what it actually means:

```
int s = maxValue + 1; // size of array
```
Instead of a temporary variable, we can replace the variable entirely by using the expression *isPrime.Length,* which communicates what we really mean and is already provided by the array implementation. The changes are in boldface as follows:

```
public static ArrayList Generate(int maxValue)
{
    ArrayList result = new ArrayList();
    if(maxValue < 2) return result;
    bool[] isPrime = new bool[maxValue+1];
    int i;
    for(i = 0; i \leq isPrime.length; i++)
```

```
isPrime[i] = true;
isPrime[0] = isPrime[1] = false;// sieve
for(i = 2; i < isPrime.Length; i++)
{
    if(isPrime[i])
    {
        result.Add(i);
        for(int j = 2 * i; j < isPrime.Length; j == i)
            isPrime[j] = false; // multiple is not prime
    }
}
return result;
```
#### **Refactoring 12: Remove Dead Code**

}

There still is some code that is not used any more due to the collapse of loops done a few refactorings ago. Because the loop that does the sieve process starts at 2 and we load the list from within that loop, we no longer need to initialize 0 and 1 to *false* because they are never accessed. We can safely remove the following line:

```
isPrime[0] = isPrime[1] = false;
```
The tests pass when we compile and run them, so it was probably safe to assume that we could remove the line.

#### **Refactoring 13: Extract Method**

Even though the code has come a long way, there is still room for improvement, especially for making the code much more explicit about what it is doing. For example, look at the boldface code in the following snippet:

```
for(i = 2; i \lt i sPrime. Length; i++){
   if(isPrime[i])
   {
      result.Add(i);
      for(int j = 2 * i; j < isPrime.Length; j == i)
          isPrime[j] = false; // multiple is not prime
   }
}
```
What does the highlighted loop do? It is clear what the loop does; there is a code comment explaining what it does. The comment is a good indicator that the code does not communicate its intent directly. It needs the comment to say what it does.

**Note** When you see a block of code with a comment attached to it, it is often a good idea to extract that code into a method and make sure that the method's name conveys the meaning specified by the comment.

Let's extract the boldface code into its own method named *RemoveMultiples*:

```
private static void RemoveMultiples(int prime, bool[] isPrime)
{
    for(int j = 2 * prime; j \lt i sPrime. Length; j \neq prime)
        isPrime[j] = false;
}
```
After the method is extracted, we need to modify the code to use it. Here is the modified code:

```
for(i = 2; i \lt isPrime.Length; i++){
    if(isPrime[i])
    {
        result.Add(i);
        RemoveMultiples(i, isPrime);
    }
  }
```
Instead of needing the comment, the method name communicates exactly what it is doing.

#### **Refactoring 14: Extract Method (Again)**

The code is getting smaller and smaller with more explicitly named methods and variables; in fact, we can now see that there are two stages in the algorithm: initialization and elimination. Let's extract the elimination portion into a method called *Sieve* using the "Extract method" refactoring (the changes are boldface):

```
public static ArrayList Generate(int maxValue)
{
    ArrayList result = new ArrayList();
```

```
if(maxValue < 2) return result;
    bool[] isPrime = new bool[maxValue+1];
    int i;
    for(i = 0; i \lt isPrime.Length; i++)isPrime[i] = true;
    Sieve(isPrime, result);
    return result;
}
private static void Sieve(bool[] isPrime, ArrayList result)
{
    for(int i = 2; i < isPrime.Length; i++)
    {
        if(isPrime[i])
        {
            result.Add(i);
            RemoveMultiples(i, isPrime);
        }
    }
}
private static void RemoveMultiples(int prime, bool[] isPrime)
{
    for(int j = 2 * prime; j \lt i sPrime. Length; j \neq prime)
        isPrime[j] = false;}
```
The code is much more explicit. Before we go on, however, let's make one more change. The *Sieve* function can return the *ArrayList* instead of getting it passed to it; as you see here:

```
public static ArrayList Generate(int maxValue)
{
    if(maxValue < 2) return new ArrayList();
    bool[1] isPrime = new bool[maxValue + 1]:
    int i;
    for(i = 0; i \lt isPrime.Length; i++)isPrime[i] = true;
    return Sieve(isPrime);
}
```

```
private static ArrayList Sieve(bool[] isPrime)
{
    ArrayList result = new ArrayList();
    for(int i = 2; i < isPrime.Length; i++)
    {
        if(isPrime[i])
        {
            result.Add(i);
            RemoveMultiples(i, isPrime);
        }
    }
    return result;
}
private static void RemoveMultiples(int prime, bool[] isPrime)
{
    for(int j = 2 * prime; j < isPrime.length; j += prime)
        isPrime[i] = false:
}
```
#### **Refactoring 15: Reduce Local Variable Scope**

Because we extracted a method that used the variable *i*, we can reduce the scope of the variable in the *Generate* method. The following code

```
int i;
for(i=0; i < isPrime.Length; i++)
   isPrime[i] = true;
now becomes
for(int i=0; i < isPrime.Length; i++)
      isPrime[i] = true;
```
Even though the step is small, it is still important to compile the code and run the tests. If you don't, you could have a failure a couple of steps ahead and not know exactly what was changed.

#### **Refactoring 16: Convert Procedural Design to Objects**

We previously discussed the two steps in the algorithm: initialization and elimination. There is also a variable, *isPrime*, that is shared between the two stages. So we have the following:

- State (*isPrime*)
- Logic to initialize the state
- Logic to operate on the state

This set of conditions sounds as if we need an object to hold this state, a constructor to initialize the state, and a method to manipulate this state. Meet the next refactoring: "Convert procedural design to objects." This step is a little bit larger, so it probably makes sense to comment out the existing code first so that we have something to fall back on if we fail. Another alternative is to check the file into your source code control system and then make the change. If you fail, you can easily roll back to the previous version. The code after the refactoring looks like this:

```
public static ArrayList Generate(int maxValue)
{
    if(maxValue < 2) return new ArrayList();
    Primes primes = new Primes(maxValue);
    return primes.Sieve();
}
private bool[] isPrime;
private Primes(int maxValue)
{
    isPrime = new bool[maxValue+1];
    for(int i = 0; i \lt i sPrime. Length; i++)isPrime[i] = true;
}
private ArrayList Sieve()
{
    ArrayList result = new ArrayList();
    for(int i = 2; i \lt i sPrime. Length; i++){
        if(isPrime[i])
        {
            result.Add(i);
            RemoveMultiples(i, isPrime);
        }
    }
    return result;
}
```

```
private void RemoveMultiples(int prime, bool[] isPrime)
{
    for(int j = 2 * prime; j < isPrime.length; j += prime)
        isPrime[j] = false;
}
```
We really did not write a lot of new code; we just moved what we had around a bit. After we compiled and ran the tests, they did pass the first time. We then went back and removed the commented-out code. We are definitely getting close to a point of diminishing returns, but let's move on.

#### **Refactoring 17: Keep the Data Close to Where It Is Used**

For the first time, the code actually looks like object-oriented code. What a departure from what we had! Now that we have an object, we can see that the *Sieve* method could do a bit more, and the *Generate* method might do a bit less. The guard clause from the *Generate* method can be tucked away into the *Sieve* method to fully encapsulate the algorithm. Here is the code after applying this refactoring:

```
public static ArrayList Generate(int maxValue)
{
    Primes primes = new Primes(maxValue);
    return primes.Sieve();
}
private bool[] isPrime;
private Primes(int maxValue)
{
    isPrime = new bool[maxValue+1];
    for(int i = 0; i \lt i sPrime. Length; i++)isPrime[i] = true;
}
private ArrayList Sieve()
{
    if(isPrime.Length < 2) return new ArrayList();
    ArrayList result = new ArrayList();
    for(int i = 2; i \lt i sPrime. Length; i++){
        if(isPrime[i])
        {
            result.Add(i);
```

```
RemoveMultiples(i, isPrime);
        }
    }
    return result;
}
private void RemoveMultiples(int prime, bool[] isPrime)
{
    for(int j = 2 * prime; j \lt i sPrime. Length; j \neq prime)
        isPrime[j] = false;
}
```
After scanning the code, there really isn't much left to do, so we are finished.

#### **Summary**

In this chapter, we demonstrated the following points:

- Refactoring allows the design of the code to improve by following a series of simple steps. For example, in this chapter we went from bad procedural code to a cleaner object-oriented implementation while staying close to the green bar and without a large-scale rewrite. When you write your code, we expect you will refactor as you discover the need for it (not when it's too late and the code is so messed-up that it is more appealing just to throw it away and write it anew). The more "paranoid" you are about all the little problems in the code, the more proactive you will be in correcting them when you notice them rather than waiting until you have a big job on your hands.
- There was no mention of a debugger. Due to the small steps and the ability to verify them with the tests, you will not have to spend as much time debugging the software because changes can easily be rolled back to the previous state.
- The ability to do refactoring is a benefit that you receive from your investment in tests. The tests provide the safety net that enables the routine maintenance of the program. These tests allow you to alter the code without worrying about whether or not you have broken it.

Without the tests, you would not be able to move as quickly or as incrementally through this problem. In fact, you probably would have scrapped the whole thing and rewritten it.

- You should not turn your "pragmatic paranoia" into a "morbid obsession." Your goal, after all, is to write software efficiently and not get stuck tweaking existing code into unattainable "perfection." When do you stop refactoring? There is no simple and fast rule here that we can offer. The general rule of thumb is that you need to refactor whatever code duplication you discover and move toward code that clearly communicates your intentions. And if you have some amount of code duplication that serves the goal of clearly communicating your intentions, it is all right to keep it.
- Last, the order in which we did the refactorings is only an example. There are many other ways this code could be refactored and many other possible implementations. The main point driven home by the series of steps is that the code is the primary feedback mechanism for possible future refactorings.

## **Index**

#### **A**

ActionFixture class, automating customer tests with FIT, 133–143 check action command, 134 enter action command, 133 start command, 133 Add Web Reference Wizard, 122 AddReview method Catalog class, 155–156 modifications, 172–173 AddReviewAdapter, add/delete review functionality, 162 AddReviewToRecording method (CatalogService class), 158 AddSecondReview test, 169–171 AddTwoNumbers method, 250 ADO.NET transactions, 253–257 automatic management, 253–256 manual management, 253–255 participation, 256–257 algorithms, Sieve of Eratosthenes, 36–41 adding tests, 43–44 applying refactoring, 58–59 collapse loops, 49–52 converting procedural design to objects, 56–58 Extract method, 53–55 Hide method, 44–45 inlining methods, 46–47 reducing variable scope, 52, 56 removing dead code, 49, 53 Rename method, 42–43 rename variables, 47–49 replacing nested conditionals with guarded clauses, 45 replacing temporary variables, 52–53 application packages, 206–208 Data Access, 206 Data Model, 206–207 Service Interface, 207–208 appSettings section (configuration file), 74 ArgumentOutOfRangeException, 23 arrays, isPrime, 48–51 Artist entity (media library application), 65

Artist Gateway, defining DataSet for Recording database, 77–86, 189 ArtistFixture.cs, 79–86 primary key management, 78–86 ArtistFixture class ArtistFixture.cs, 79–86 modification to work with DatabaseFixture class, 187–189 ArtistName method (CatalogAdapter class), 136 ASP.NET programmer tests, user interfaces, 213 Web service programmer tests, 105–126 data transformation, 107–117 database catalog service, 117–120 tasks, 105–106 assemblers, RecordingDto, mapping relationships, 113–117 assertions, 243–244 attributes codegen:typedName="Id", 77 codegen:typedName="Review", 76 genreId, 66 minOccurs="0", 77 NUnit ExpectedException, 246 Ignore, 246–247 SetUp, 244–246 TearDown, 244–246 TextFixtureSetUp, 247–250 TextFixtureTearDown, 247–250 Obsolete, 37 SetUp, 74 trackId, 66 TransactionOption.Required, 256 automatic transaction management, 253–256 automation, customer tests (FIT) ActionFixture class, 133–143 bridging FIT and software, 132–133 CatalogAdapter class, 134–138 FileRunner class, 135–136 invalid ID script, 143 verifying review information, 142–143 verifying track information, 138–141 averageRating field (RecordingDto), 109

#### **B**

Beck, Kent, 3, 217 binding search results with repeater Web controls, 218–226 bridging FIT and software, 132–133

#### **C**

Catalog class, 97 implementing add/delete review functionality, 152–156 AddReview method, 155–156 DeleteReview method, 155–156 programmer tests, 193–203 CatalogFixture class, 193 FindByRecordingId method, 193–195, 201–203 refactoring Catalog class, 195–203 CatalogAdapter class ArtistName method, 136 automating customer tests with FIT, 134–138 Duration method, 136 FindByRecordingId method, 133 Found method, 134 LabelName method, 136 ReleaseDate method, 136 Catalog.AddReview function, modifying to throw an exception, 166–167 CatalogFixture class, 193 CatalogGateway class proxy class, 122 SOAP faults, 168–169 CatalogService base class, 118 CatalogService class, 207–209, 215 AddReviewToRecording method, 158 DeleteReviewFromRecording method, 158 implementing add/delete review functionality, 156–159 Search method, 215 CatalogServiceGateway class, 221, 226–230 CatalogServiceImplementation class, 229 CatalogServiceInterface class, 121–122, 207 updating, 161–162 CatalogServiceStub class, 216–218, 226–230 CatalogServiceStubFixture, 113 check action command (ActionFixture class), 134 CheckId test, 118–120, 122 CheckTitle test, verifying title field, 112 classes ActionFixture, automating customer tests with FIT, 133–143 ArtistFixture, modification to work with DatabaseFixture class, 187–189

ArtistGateway, 189 Catalog, 97 implementing add/delete review functionality, 152–156 programmer tests, 193–203 CatalogAdapter ArtistName method, 136 automating customer tests with FIT, 134–138 Duration method, 136 FindByRecordingId method, 133 Found method, 134 LabelName method, 136 ReleaseDate method, 136 CatalogFixture, 193 CatalogGateway, 122, 168–169 CatalogService, 118, 207–209, 215 AddReviewToRecording method, 158 DeleteReviewFromRecording method, 158 implementing add/delete review functionality, 156–159 Search method, 215 CatalogServiceGateway, 221, 226–230 CatalogServiceImplementation, 229 CatalogServiceInterface, 121–122, 207 CatalogServiceStub, 216–218, 226–230 CommandExecutor, refactoring Catalog class, 196–203 ConfigurationSettings, reading connection string from configuration file, 73 DatabaseCatalogService, 207–208 DatabaseFixture modified ArtistFixture class, 187–189 transaction test pattern, 187 ExistingReviewException, 165–166, 210 ExistingReviewMapper, 176–179, 210 FileRunner, automating customer tests with FIT, 135–136 GenreFixture, 189 GenreGateway, 189 IdGenerator, 189 InMemoryRecordingBuilder, 113, 157 LabelFixture, 189 LabelGateway, 189 NumbersFixture, adding to projects (NUnit), 235 RecordingAssembler, 113, 144, 207 RecordingBuilder, 94 RecordingDisplayAdapter, 218–220 RecordingDto, 207 RecordingFixture, 95 RecordingGateway, 190–192 RecordingGatewayFixture, 190–192

ReviewAdapter adding and deleting reviews, 149–150 ExistingReviewId method, 174–176 modifying to throw an exception, 167 ReviewerFixture, 189 ReviewerGateway, 189 ReviewFixture, 189 ReviewGateway, 189 SearchPage.aspx.cs, 229 SearchPageHelper, 224–226 ServicedComponent, 256 SqlTransaction, 186 StackFixture, 15 StubCatalogService, 208 StubCatalogServiceFixture, 208 TrackDisplay, 139–141 TrackDisplayAdapter, 144 TrackFixture, 189 TrackGateway, 189 TransactionCheckCommand, 197 TransactionManager, 183–192 clients, Web clients Search page, 214 binding search results with repeater Web controls, 218–226 CatalogServiceGateway class, 226–230 creating, 221–226 implementing, 215–230 testing user interfaces, 213–214 Close option (NUnit-Gui File menu), 238 code refactoring, 6, 35–60 applications, 58–59 Catalog class, 195–203 CommandExecutor class, 196–203 writing proxy classes, 196 code, Web services, 124–125 collapse loops, 49–52 converting procedural design to objects, 56–58 cycle, 41 defined, 35 Extract method, 53–55 Hide method, 44–45 inlining methods, 46–47 Red/Green/Refactor, 7, 12–22 creating empty Stacks, 12–14 pushing multiple objects on Stacks, 20–22 pushing single objects on Stacks, 14–20 reducing variable scope, 52, 56 removing dead code, 49, 53 removing unneeded code, 41–42 Rename method, 42–43 rename variables, 47–49

replacing nested conditionals with guarded clauses, 45 replacing temporary variables, 52–53 ServiceLayer, 205–211 SetUp, 84 Sieve of Eratosthenes, 36–59 adding tests, 43–44 applying refactoring, 58–59 collapse loops, 49–52 converting procedural design to objects, 56–58 Extract method, 53–55 Hide method, 44–45 inlining methods, 46–47 reducing variable scope, 52, 56 removing dead code, 49, 53 Rename method, 42–43 rename variables, 47–49 replacing nested conditionals with guard clauses, 45 replacing temporary variables, 52–53 testing known good state, 41 tests, 43–44 codegen:typedName="Id" attribute, 77 codegen:typedName="Review" attribute, 76 Collapse All option (NUnit-Gui View menu), 239 Collapse Fixtures option (NUnit-Gui View menu), 239 collapse loops, refactoring, 49–52 Collapse option (NUnit-Gui View menu), 239 Command interface (CommandExecutor class), 197 CommandExecutor class, refactoring Catalog class, 196–203 Command interface, 197 Execute method, 199–200 commands (ActionFixture class) check action, 134 enter action, 133 start, 133 completion, customer tests, 127–129 conditionals, nested, replacing with guarded clauses, 45 configuration files appSettings section, 74 reading connection strings from ConfigurationSettings class, 73 separating tests, 74–75 ConfigurationSettings class, reading connection string from configuration file, 73 ConnectionFixture.cs, 90–91 ConnectionState enumerations, 72 consistency, testing database access layer, 70 consumer infrastructure, Web service tests, 122 customer tests, 4, 127–167 adding reviews to recordings, FIT script, 147–162

customer tests *(continued)* automation, FIT, 131–143 determining completion, 127–129 exposing failure conditions, 163–164, 167 reconciling viewpoints, 143–145 recording duration, 145 track duration, 144–145 recording retrieval, test scripts, 129–131

#### **D**

Data Access package, 206 Data Model package, 206–207 data models, media library application, 65 data structures, stacks, 9–12, 22–29 calling Top on, 26–27 creating, 9–10 popping, 22–23 pushing multiple objects, 25–26 pushing null on, 27–29 pushing single objects, 24–26 test list, 10–12 unbounded, 9 data transfer object. *See* DTO (data transfer object), data transformation data transformation, ASP.NET Web service programmer tests, 105–120 database catalog service, 117–120 tasks, 105–106 database access layer, testing, 69–102 connecting to databases, 72–75 isolating individual entities, 75–92 listing tests needed for completion, 71–72 relationships between entities, 92–97 retrieving recordings, 97–101 test organization, 101–102 database catalog service, CheckId test, 118–120 DatabaseCatalogService class, 207–208 DatabaseCatalogService subclass (CatalogService class), 157–161 DatabaseCatalogServiceFixture, 118 DatabaseFixture class modified ArtistFixture class, 187–189 transactions test pattern, 187 databases, media library application, 64–66 DataSets, defining typed DataSets for Recording databases, 75–90 Artist Gateway, 77–86 Genre Gateway, 86–90 debuggers (Visual Studio .NET), NUnit-Gui, 250–251 declarative transaction management. *See* automatic transaction management Delete method (ArtistFixture.cs), 83

DeleteReview method (Catalog class), 155–156 DeleteReviewFromRecording method (CatalogService class), 158 design, simple, 5–6 Detail property, SoapException, 171 direct security context propagation, Web services security, 123 division, NUnit, 246–247 DTO (data transfer object), data transformation, 105–117 RecordingDto, 108–117 Duration method (CatalogAdapter class), 136

#### **E**

enter action command (ActionFixture class), 133 entities Label entity (media library application), 65 media library application, 65–66 testing database access layer isolated entities, 75–92 relationships between entities, 92–97 test organization, 101 enumerations, ConnectionState, 72 Eratosthenes, Sieve of, 36–59 adding tests, 43–44 applying refactoring, 58–59 collapse loops, 49–52 converting procedural design to objects, 56–58 Extract method, 53–55 Hide method, 44–45 inlining methods, 46–47 reducing variable scope, 52, 56 removing dead code, 49, 53 Rename method, 42–43 rename variables, 47–49 replacing nested conditionals with guard clauses, 45 replacing temporary variables, 52–53 Errors and Failures window (NUnit-Gui), 239 exceptions ArgumentOutOfRangeException, 23 propagating, 168 Execute method (CommandExecutor class), 199–200 ExistingReviewException class, 165–166, 210 ExistingReviewId method (ReviewAdapter class), 164, 174–176 ExistingReviewMapper class, 176–179, 210 Exit option (NUnit-Gui File menu), 239 Expand All option (NUnit-Gui View menu), 239 Expand Fixtures option (NUnit-Gui View menu), 239 Expand option (NUnit-Gui View menu), 239 ExpectedException attribute (NUnit), 246

explicit transaction management. *See* manual transaction management eXtensible Schema Definition schema file. *See* XSD (eXtensible Schema Definition) schema file Extract method, refactoring, 53–55 Extreme Programming Explored, 7 Extreme Programming Installed, 5

#### **F**

failures adding and deleting reviews, 150–151 exposing with customer tests, 163–164 exposing with programmer tests, 164–179 defining ExistingReviewException class, 165–166 modifying Catalog.AddReview function, 166 propagating exceptions, 168 searching for an exception after second review, 164–165 SOAP faults, 168–179 Failures panel (NUnit-Gui), 238 fields RecordingDto, 109 recordingId, 222 totalRunTime, 116 File menu (NUnit-Gui) Close option, 238 Exit option, 239 New Project option, 238 Open option, 238 Recent Files option, 239 Reload option, 238 Save As option, 238 Save option, 238 FileRunner class, automating customer tests with FIT, 135–136 FindById method, 82, 119 FindByRecordingId method CatalogAdapter class, 133 RecordingDto, 112 retrieving recordings, 97 FindByRecordingId method (Catalog class), 193–195, 201–203 FindByRecordingId WebMethod, 121–122 FIT (Framework for Integrated Test), 4 adding reviews to recordings, 147–162 failures, 150–151 implementing with programmer tests, 151–162 removing reviews, 149 ReviewAdapter, 149–150 verifying contents of review, 149

automating customer tests, 131–143 ActionFixture class, 133–143 bridging FIT and software, 132–133 CatalogAdapter class, 134–138 FileRunner class, 135–136 invalid ID script, 143 verifying review information, 142–143 verifying track information, 138–141 FKx (foreign key), 66 Found method (CatalogAdapter class), 134 Fowler, Martin, 6, 36 Framework for Integrated Test (FIT) adding reviews to recordings, 147–162 failures, 150–151 implementing with programmer tests, 151–162 removing reviews, 149 ReviewAdapter, 149–150 verifying contents of review, 149 automating customer tests, 131–143 ActionFixture class, 133–143 bridging FIT and software, 132–133 CatalogAdapter class, 134–138 FileRunner class, 135–136 invalid ID script, 143 verifying review information, 142–143 verifying track information, 138–141 functional tests, user interfaces, 213 functions. *See also* methods AddReview Catalog class, 155–156 modifications, 172–173 AddReviewToRecording (CatalogService class), 158 AddTwoNumbers, 250 ArtistName (CatalogAdapter class), 136 Delete (ArtistFixture.cs), 83 DeleteReview (Catalog class), 155–156 DeleteReviewFromRecording (CatalogService class), 158 Duration (CatalogAdapter class), 136 Execute (CommandExecutor class), 199–200 ExistingReviewId (ReviewAdapter), 164 ExistingReviewId (ReviewAdapter class), 174–176 Extract, refactoring, 53–55 FindById, 119 ArtistFixture.cs, 82 FindByRecordingId CatalogAdapter class, 133 RecordingDto, 112 retrieving recordings, 97 FindByRecordingId (Catalog class), 193–195, 201–203 Found (CatalogAdapter class), 134 Generate (Sieve of Eratosthenes), 37

functions *(continued)* GenerateArray (Sieve of Eratosthenes), 37, 45 GetDtos, 227 GetNextId ArtistFixture.cs, 82 GenreFixture.cs, 88 Hide, refactoring, 44–45 inlining, 46–47 Insert (ArtistFixture.cs), 82 InvalidOperationException, 26 IsEmpty, 9–11 verifying false value, 14–16, 24–29 verifying true value, 12–17 LabelName (CatalogAdapter class), 136 PushOne, 14 PushPopContentCheck, 17, 20 PushPopMultipleElements, 20 ReleaseDate (CatalogAdapter class), 136 Rename, refactoring, 42–43 RetrieveConnectionString, 74 RunATransaction, 255 Search (CatalogService class), 215 SearchButtonClick, 222, 226 SetUp, 183, 187 ArtistFixture.cs, 84 TearDown, 183, 187 ArtistFixture.cs, 84 Update (ArtistFixture.cs), 86 WriteDto, 114 WriteTotalRunTime, 116 WriteTrack, 114, 144

#### **G**

Generate method (Sieve of Eratosthenes), 37 GenerateArray method (Sieve of Eratosthenes), 37, 45 Genre entity (media library application), 65 Genre Gateway, defining DataSet for Recording database, 86–90 GenreFixture class, 189 GenreFixture.cs, 86–90 GenreGateway class, 189 genreId attribute, 66 GetDtos method, 227 GetNextId method ArtistFixture.cs, 82 GenreFixture.cs, 88 Green (NUnit-Gui progress bar), 237

#### **H–I**

Hide method, refactoring, 44–45 IDbConnection interface, 254–255 IDbTransaction interface, 254–255 IdGenerator class, 189

IdGeneratorFixture.cs, 91–92 Ignore attribute (NUnit), 246–247 inlining methods, 46–47 InMemoryRecordingBuilder class, 113, 157 Insert method (ArtistFixture.cs), 82 interfaces IDbConnection, 254–255 IDbTransaction, 254–255 user interfaces, testing, 213–214 invalid ID script, automating customer tests, 143 InvalidId test, 108 InvalidOperationException method, 26 IsEmpty function, 9–11 verifying false value, 14–16, 24–29 verifying true value, 12–17 isolated entities, testing database access layer, 75–101 isolated entities, 75–92 relationships between entities, 92–97 test organization, 101 isPrime array, 48–51

#### **J–L**

Jeffries, Ron, 5 Label entity (media library application), 65 LabelFixture class, 189 LabelGateway class, 189 LabelName method (CatalogAdapter class), 136 Layout, NUnit-Gui, 237–240 loops, collapse, 49–52

#### **M**

management, transactions (ADO.NET) automatic, 253–256 manual, 253–255 manual refactoring of code, Web services, 124–125 manual transaction management, 253–255 mapped security contexts, Web services security, 123 mapping relationships (assemblers), RecordingDto, 114–117 media library application, 63–67 ASP.NET Web services, 66 existing databases, 64–66 recordings data model, 65 menus File (NUnit-Gui) Close option, 238 Exit option, 239 New Project option, 238 Open option, 238 Recent Files option, 239 Reload option, 238 Save As option, 238

Save option, 238

Tools (NUnit-Gui) Options option, 239 Save Results as XML option, 239 View (NUnit-Gui) Collapse All option, 239 Collapse Fixtures option, 239 Collapse option, 239 Expand All option, 239 Expand Fixtures option, 239 Expand option, 239 Properties option, 239 methods. *See also* functions AddReview Catalog class, 155–156 modifications, 172–173 AddReviewToRecording (CatalogService class), 158 AddTwoNumbers, 250 ArtistName (CatalogAdapter class), 136 Delete (ArtistFixture.cs), 83 DeleteReview (Catalog class), 155–156 DeleteReviewFromRecording (CatalogService class), 158 Duration (CatalogAdapter class), 136 Execute (CommandExecutor class), 199–200 ExistingReviewId (ReviewAdapter), 164 ExistingReviewId (ReviewAdapter class), 174–176 Extract, refactoring, 53–55 FindById, 119 ArtistFixture.cs, 82 FindByRecordingId CatalogAdapter class, 133 RecordingDto, 112 retrieving recordings, 97 FindByRecordingId (Catalog class), 193–195, 201–203 Found (CatalogAdapter class), 134 Generate (Sieve of Eratosthenes), 37 GenerateArray (Sieve of Eratosthenes), 37, 45 GetDtos, 227 GetNextId ArtistFixture.cs, 82 GenreFixture.cs, 88 Hide, refactoring, 44–45 inlining, 46–47 Insert (ArtistFixture.cs), 82 InvalidOperationException, 26 LabelName (CatalogAdapter class), 136 PushOne, 14 PushPopContentCheck, 17, 20 PushPopMultipleElements, 20 ReleaseDate (CatalogAdapter class), 136 Rename, refactoring, 42–43

RetrieveConnectionString, 74 RunATransaction, 255 Search (CatalogService class), 215 SearchButtonClick, 222, 226 SetUp, 183, 187 ArtistFixture.cs, 84 TearDown, 183, 187 ArtistFixture.cs, 84 Update (ArtistFixture.cs), 86 WriteDto, 114 WriteTotalRunTime, 116 WriteTrack, 114, 144 minOccurs="0" attribute, 77 multiplication, NUnit, 244–246

#### **N**

nested conditionals, replacing with guarded clauses, 45 New Project option (NUnit-Gui File menu), 238 Nnunit (NUnit-Gui), Visual Studio .NET debugger, 250–251 null, pushing on Stacks, 27–29 NumbersFixture class, adding to projects (NUnit), 235 NUnit, 37, 233–251 attributes ExpectedException, 246 Ignore, 246–247 SetUp, 244–246 TearDown, 244–246 TextFixtureSetUp, 247–250 TextFixtureTearDown, 247–250 NumbersFixture class, adding to projects, 235 nunit.framework.dll, adding references to, 234 NUnit-Gui test runner layout, 237–240 running tests, 237 setup, 236 projects, 233–234 Test case, 240–244 assertions, 243–244 test fixtures, 241–242 test runners, 242 test suites, 241 Web site, 233 NUnit-Gui layout, 237–240 running tests, 237 setup, 236 Visual Studio .NET debugger, 250–251

#### **O**

objects converting procedural design to (refactoring), 56–58 RecordingDto (CatalogService class), 217–218 SqlConnection, 72 Obsolete attribute, 37 Open option (NUnit-Gui File menu), 238 Options option (NUnit-Gui Tools menu), 239 organization, testing database access layer, 101–102 entities, 101 relationships, 101 utilities, 102

#### **P**

packages (application), 206–207 Data Access, 206 Data Model, 206–207 Service Interface, 207–208 structure, Web services, 124–125 panels, NUnit-Gui Failures, 238 Status, 238 Test Cases, 238 Tests Run, 238 Time, 238 PK (primary key), 66 Pop operation, 10 objects, 16–22 Stacks, 22–23 primary key (PK), 66, 78–86 producer infrastructure, Web service tests, 121–122 production database, testing database access layer, 70 programmer tests, 4 add review functionality, 151–162 AddReviewAdapter modification, 162 changing Catalog class, 152–156 changing CatalogService class, 156–159 test list, 152 updating CatalogServiceInterface, 161–162 updating DatabaseCatalogService subclass, 159–161 ASP.NET Web services, 105–126 data transformation, 107–117 database catalog service, 117–120 tasks, 105–106 Web service tests, 120–125 exposing failure conditions, 164–179 defining ExistingReviewException class, 165–166 modifying Catalog.AddReview function, 166–167 propagating exceptions, 168

searching for an exception after second review, 164–165 SOAP faults, 168–179 synchronizing with customer tests, 143–145 recording duration, 145 track duration, 144–145 Test case (NUnit), 240–244 assertions, 243–244 test fixtures, 241–242 test runners, 242 test suites, 241 transactions, 182–203 Catalog class, 193–203 TransactionManager class, 183–192 user interfaces, 213 progress bar (NUnit-Gui), 237 projects adding NumbersFixture class to, 235 creating in NUnit, 233–234 NUnit-Gui layout, 237–240 running tests, 237 setup, 236 Properties option (NUnit-Gui View menu), 239 publications Extreme Programming Explored, 7 Extreme Programming Installed, 5 Refactoring: Improving the Design of Existing Code, 6, 36 Test-Driven Development, 217 Test-Driven Development: By Example, 3 Push operation, 10 multiple objects on Stacks, 20–22, 25–26 single objects on Stacks, 14–20, 24–26 PushOne method, 14 PushPopContentCheck method, 17, 20 PushPopMultipleElements method, 20

#### **R**

Recent Files option (NUnit-Gui File menu), 239 recording duration, synchronizing customer and programmer tests, 145 Recording entity, testing database access layer, 71–92 connecting to databases, 72–75 defining typed DataSets, 75–77 recording retrieval, customer tests, test scripts, 129–131 RecordingAssembler class, 113, 207 WriteTrack method, 144 RecordingAssemblerFixture, 114 RecordingBuilder class, 94 RecordingDisplayAdapter class, 218–220

RecordingDto, 108–117, 207 building assemblers, 113–117 fields, 109 objects, CatalogService class, 217–218 verifying title field, 112 XML Schema, 109–112 RecordingFixture class, 95 RecordingGateway class, 190–192 RecordingGatewayFixture class, 190–192 recordingId field, 222 recordings adding reviews to, FIT script, 147–162 retrieving, testing database access layer, 97–101 recordings data model (media library application), 65 recursive descent, 5 Red (NUnit-Gui progress bar), 237 Red/Green/Refactor, 7, 12–22 creating empty Stacks, 12–14 pushing multiple objects on Stacks, 20–22 pushing single objects on Stacks, 14–20 refactoring, 6, 35–60 applications, 58–59 Catalog class, 195–203 CommandExecutor class, 196–203 writing proxy classes, 196 code, Web services, 124–125 collapse loops, 49–52 converting procedural design to objects, 56–58 cycle, 41 defined, 35 Extract method, 53–55 Hide method, 44–45 inlining methods, 46–47 Red/Green/Refactor, 7, 12–22 creating empty Stacks, 12–14 pushing multiple objects on Stacks, 20–22 pushing single objects on Stacks, 14–20 reducing variable scope, 52, 56 removing dead code, 49, 53 removing unneeded code, 41–42 Rename method, 42–43 rename variables, 47–49 replacing nested conditionals with guarded clauses, 45 replacing temporary variables, 52–53 ServiceLayer, 205–211 SetUp, 84 Sieve of Eratosthenes, 36–59 adding tests, 43–44 applying refactoring, 58–59 collapse loops, 49–52 converting procedural design to objects, 56–58 Extract method, 53–55

Hide method, 44–45 inlining methods, 46–47 reducing variable scope, 52, 56 removing dead code, 49, 53 Rename method, 42–43 rename variables, 47–49 replacing nested conditionals with guard clauses, 45 replacing temporary variables, 52–53 testing known good state, 41 tests, 43–44 Refactoring: Improving the Design of Existing Code, 6, 36 references, adding to NUnit nunit.framework.dll, 234 relationships entities, 66, 92–97 Review and Reviewer entities, 92–94 Track-Recording relationship, 94–97 testing database access layer, test organization, 101 ReleaseDate method (CatalogAdapter class), 136 Reload option (NUnit-Gui File menu), 238 removing code, refactoring, 41–42 dead code, 49, 53 Rename method, refactoring, 42–43 rename variables, refactoring, 47–49 repeater Web controls, binding search results, 218–226 responsibility (tests), testing database access layer, 70 RetrieveConnectionString method, 74 retrieving recordings customer tests, test scripts, 129–131 testing database access layer, 97–101 Review entity media library application, 65 testing relationship to Reviewer entity, 92–94 ReviewAdapter adding and deleting reviews, 149–150 ExistingReviewId method, 164, 174–176 modifying to throw an exception, 167 Reviewer entity, testing relationship to Review entity, 92–94 ReviewerFixture class, 189 ReviewerGateway class, 189 ReviewFixture class, 189 ReviewGateway class, 189 ReviewReviewerFixture.cs, 92–93 reviews, adding to recordings (FIT script), 147–162 RowFixture (FIT) verifying review information, 142–143 verifying track information, 138–141 RunATransaction method, 255

#### **S**

Save As option (NUnit-Gui File menu), 238 Save option (NUnit-Gui File menu), 238 Save Results as XML option (NUnit-Gui Tools menu), 239 scope, variables, reducing, 52, 56 Search method, CatalogService class, 215 Search page, Web clients, 214–230 binding search results with repeater Web controls, 218–226 CatalogServiceGateway class implementation, 226–230 creating, 221–226 implementing search, 215–230 SearchButtonClick method, 222, 226 SearchPage.aspx.cs class, 229 SearchPageHelper class, 224–226 security, Web services, 122–124 direct security context propagation, 123 mapped security contexts, 123 self-validating tests, Test case (NUnit), 240–241 assertions, 243–244 test fixtures, 241–242 test runners, 242 test suites, 241 Service Interface package, 207–208 ServicedComponent class, 256 ServiceLayer namespace, 209 ServiceLayer refactoring, 205–211 SetUp attribute, 74, 244–246 SetUp method, 183, 187 ArtistFixture.cs, 84 SetUp refactoring, 84 Sieve of Eratosthenes, 36–59 adding tests, 43–44 applying refactoring, 58–59 collapse loops, 49–52 converting procedural design to objects, 56–58 Extract method, 53–55 Hide method, 44–45 inlining methods, 46–47 reducing variable scope, 52, 56 removing dead code, 49, 53 Rename method, 42–43 rename variables, 47–49 replacing nested conditionals with guard clauses, 45 replacing temporary variables, 52–53 simple design, 5–6 SOAP (Simple Object Access Protocol), faults, 168–179 ExistingReviewMapper class, 176–179 passing id of existing review to client, 173–174

SoapException, Detail property, 171 SqlConnection objects, 72 SqlTransaction class, 186 Stack.cs, 32 StackFixture class, 15 StackFixture.cs, 12, 29–32 stacks calling Top on, 26–27 creating, 9–14 empty Stacks, 12–14 test list, 10–12 popping, 22–23 pushing multiple objects on, 20–22, 25–26 pushing null on, 27–29 pushing single objects on, 14–20, 24–26 unbounded, 9 Standard Error window (NUnit-Gui), 240 Standard Output window (NUnit-Gui), 240 start command (ActionFixture class), 133 Status panel (NUnit-Gui), 238 StubCatalogService class, 208 StubCatalogService subclass (CatalogService class), 157 StubCatalogServiceFixture class, 208 subclasses, CatalogService DatabaseCatalogService, 157–161 StubCatalogService, 157 synthetic primary keys, 78–86

#### **T**

Table Data Gateway, 78 tasks, ASP.NET Web service programmer tests, 105–106 TDD (Test-Driven Development), 3–6, 63 design, 5–6 process Red/Green/Refactor, 7 test list, 6–7 refactoring, 6 tests, 4 TearDown attribute (NUnit), 244–246 TearDown method, 84, 183, 187 technology facing tests, 4 add review functionality, 151–162 AddReviewAdapter modification, 162 changing Catalog class, 152–156 changing CatalogService class, 156–159 test list, 152 updating CatalogServiceInterface, 161–162 updating DatabaseCatalogService subclass, 159–161 ASP.NET Web services, 105–126 data transformation, 107–117

database catalog service, 117–120 tasks, 105–106 Web service tests, 120–125 exposing failure conditions, 164–179 defining ExistingReviewException class, 165–166 modifying Catalog.AddReview function, 166–167 propagating exceptions, 168 searching for an exception after second review, 164–165 SOAP faults, 168–179 synchronizing with customer tests, 143–145 recording duration, 145 track duration, 144–145 Test case (NUnit), 240–244 assertions, 243–244 test fixtures, 241–242 test runners, 242 test suites, 241 transactions, 182–203 Catalog class, 193–203 TransactionManager class, 183–192 user interfaces, 213 Test case, 240–244 assertions, 243–244 test fixtures, 241–242 test runners, 242 test suites, 241 Test Cases panel (NUnit-Gui), 238 Test Not Run window (NUnit-Gui), 239 Test-Driven Development (TDD), 3–6, 63 design, 5–6 process Red/Green/Refactor, 7 test list, 6–7 refactoring, 6 tests, 4 Test-Driven Development: By Example, 3 Test-Driven Development publication tests, 4 AddSecondReview, 169–171 ASP.NET Web service programmer tests, 105–126 CheckId test, 122 consumer infrastructure, 122 data transformation, 107–117 database catalog service, 117–120 package structure, 124–125 producer infrastructure, 121–122 security, 122–124 tasks, 105–106 Web service tests, 120–125 CheckId, 118–120, 122 CheckTitle, verifying title field, 112

customer tests, 4, 127–164 adding review to recordings, 147–162 automation, 131–143 determining completion, 127–129 exposing failure conditions, 163–164 reconciling viewpoints, 143–145 recording retrieval, 129–131 database access layer, 69–102 connecting to databases, 72–75 isolating individual entities, 75–92 listing tests needed for completion, 71–72 relationships between entities, 92–97 retrieving recordings, 97–101 test organization, 101–102 fixtures, 241–242 functional, user interfaces, 213 list, 6–7 NUnit-Gui, 237 programmer, 4 add and delete review functionality, 151–162 exposing failure conditions, 164–179 synchronizing with customer tests, 143–145 transactions, 182–203 user interfaces, 213 refactoring, 41–44 applications, 58–59 Catalog class, 195–203 code, Web services, 124–125 collapse loops, 49–52 converting procedural design to objects, 56–58 cycle, 41 defined, 35 Extract method, 53–55 Hide method, 44–45 inlining methods, 46–47 Red/Green/Refactor, 7, 12–22 reducing variable scope, 52, 56 removing dead code, 49, 53 removing unneeded code, 41–42 Rename method, 42–43 rename variables, 47–49 replacing nested conditionals with guarded clauses, 45 replacing temporary variables, 52–53 ServiceLayer, 205–211 SetUp, 84 Sieve of Eratosthenes, 36–59 testing known good state, 41 runners (NUnit-Gui) layout, 237–240 running tests, 237 setup, 236 suites, 241

Test case (NUnit), 240–244 assertions, 243–244 test fixtures, 241–242 test runners, 242 test suites, 241 time, testing database access layer, 69 user interfaces, 213–214 Tests Run panel (NUnit-Gui), 238 TextFixtureSetUp attribute (NUnit), 247–250 TextFixtureTearDown attribute (NUnit), 247–250 Time panel (NUnit-Gui), 238 title field, verification, CheckTitle test, 112 Tools menu (NUnit-Gui) Options option, 239 Save Results as XML option, 239 Top operation, 10, 24–27 totalRunTime field, RecordingDto, 109, 116 track duration, synchronizing customer and programmer tests, 144–145 TrackAssemblerFixture, 114 TrackDisplay class, 139–141 TrackDisplayAdapter class, 144 TrackFixture class, 189 TrackGateway class, 189 trackId attribute, 66 Track-Recording relationship, testing relationship between entities, 94–97 Transaction property, 256 TransactionCheckCommand class, 197 TransactionManager class, 183–192 integration with tests, 187–192 TransactionOption.Required attribute, 256 transactions ADO.NET, 253–257 automatic management, 253–256 manual management, 253–255 participation, 256 programmer tests, 182–192 Catalog class, 193–203 TransactionManager class, 183–192 typed DataSets, defining for Recording database, 75–77 Artist Gateway, 77–86 Genre Gateway, 86–90

#### **U**

unbounded Stacks, 9 unit tests add review functionality, 151–162 AddReviewAdapter modification, 162 changing Catalog class, 152–156 changing CatalogService class, 156–159

test list, 152 updating CatalogServiceInterface, 161–162 updating DatabaseCatalogService subclass, 159–161 ASP.NET Web services, 105–126 data transformation, 107–117 database catalog service, 117–120 tasks, 105–106 Web service tests, 120–125 exposing failure conditions, 164–179 defining ExistingReviewException class, 165–166 modifying Catalog.AddReview function, 166–167 propagating exceptions, 168 searching for an exception after second review, 164–165 SOAP faults, 168–179 synchronizing with customer tests, 143–145 recording duration, 145 track duration, 144–145 Test case (NUnit), 240–244 assertions, 243–244 test fixtures, 241–242 test runners, 242 test suites, 241 transactions, 182–203 Catalog class, 193–203 TransactionManager class, 183–192 user interfaces, 213 Update method (ArtistFixture.cs), 86 urn:schemas-microsoft-com:xml-msdata namespace, 77 urn:schemas-microsoft-com:xml-msprop namespace, 76 user interfaces, testing, 213–214 utilities, testing database access layer, test organization, 102

#### **V**

Validating (self) tests, Test case (NUnit), 240–241 assertions, 243–244 test fixtures, 241–242 test runners, 242 test suites, 241 variables rename, 47–49 replacing temporary variables, 52–53 scope, reducing, 52, 56 View menu (NUnit-Gui) Collapse All option, 239 Collapse Fixtures option, 239 Collapse option, 239 Expand All option, 239 Expand Fixtures option, 239 Expand option, 239 Properties option, 239

Visual Studio creating Search page, 221–226 Nunit, 233–240, 250–251 adding NumbersFixture class to projects, 235 adding references to nunit.framework.dll, 234 creating projects, 233–234 debugger, 250–251 layout, 237–240 NUnit-Gui setup, 236 running tests, 237

#### **W**

Wake, William, 7 Web clients Search page, 214 binding search results with repeater Web controls, 218–226 CatalogServiceGateway class, 226–230 creating, 221–226 implementing, 215–230 testing user interfaces, 213–214 Web controls, repeater, binding search results, 218–226 Web Reference Wizard (CatalogGateway proxy class), 122

Web services, ASP.NET media library application, 66 programmer tests, 105–126 data transformation, 107–117 database catalog service, 117–120 tasks, 105–106 Web service tests, 120–125 Web Services Description Language (WSDL), 109 windows (NUnit-Gui) Errors and Failures, 239 Standard Error, 240 Standard Output, 240 Test Not Run, 239 wizards, 122 WriteDto method, 114 WriteTotalRunTime method, 116 WriteTrack method, 114, 144 WSDL (Web Services Description Language), 109

#### **X-Z**

XML Schema, RecordingDto, 109–112 XSD (eXtensible Schema Definition) schema file, 76 Yellow (NUnit-Gui progress bar), 237 ZeroOne test, refactoring, 43–44